# Roland Fischer Unternehmensplanung mit SAP SEM

Operative und strategische Planung mit SEM-BPS

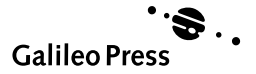

# Inhalt

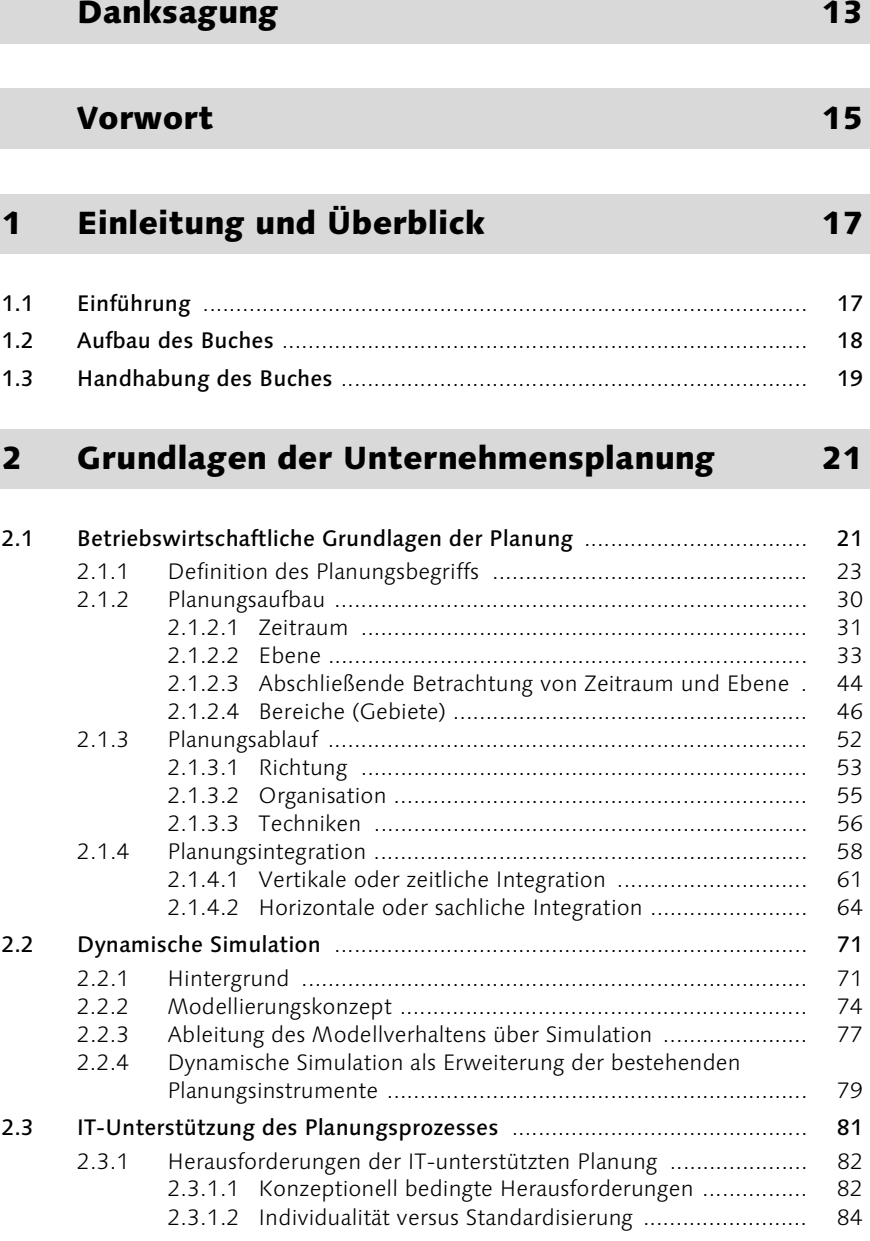

#### 2.3.1.3 Datenbeschaffung ...................................................... 84 2.3.1.4 Technische Herausforderungen .................................. 85 2.3.2 Anforderungen an und Verbesserungspotenziale durch die IT-Unterstützung in der Planung .................................................. 86

# 3 SAP Business Information Warehouse 91

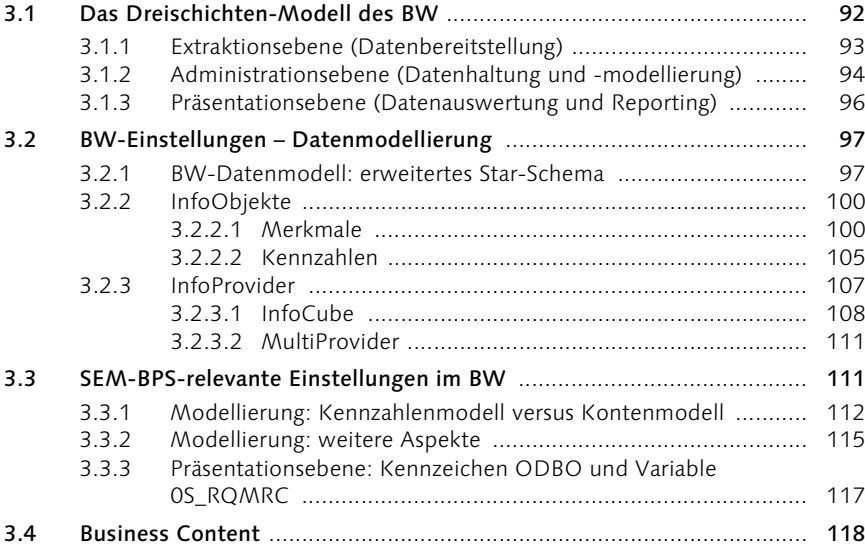

# 4 Einstieg in SAP SEM-BPS 123

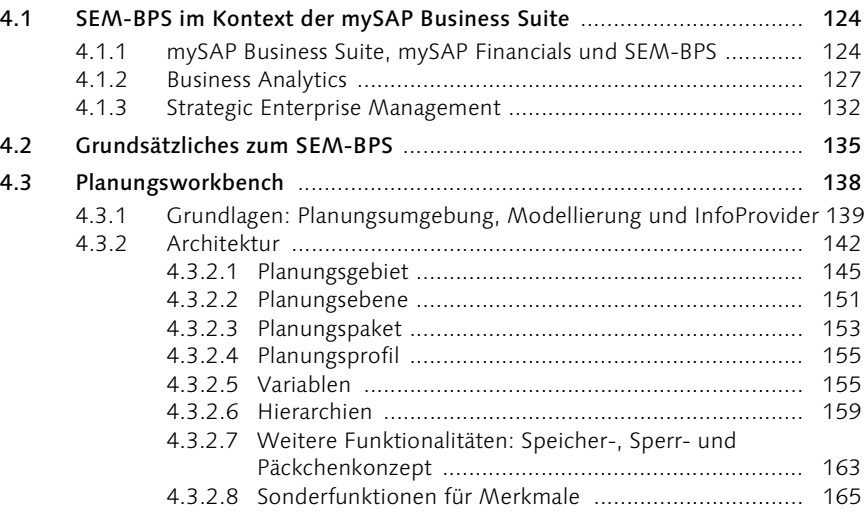

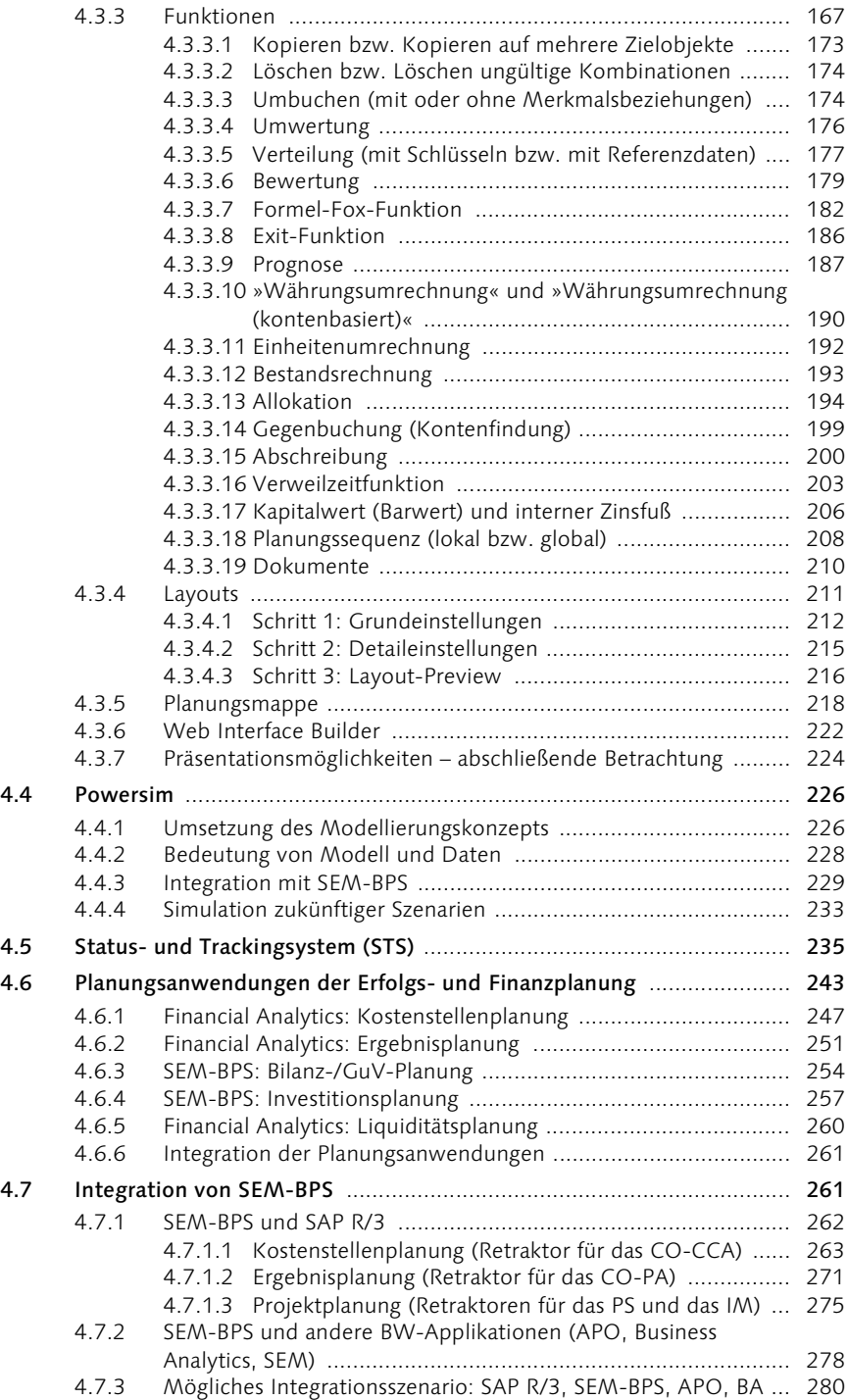

5 Projektorientiertes Einführen einer integrierten Erfolgs- und Finanzplanung mit SEM-BPS 285

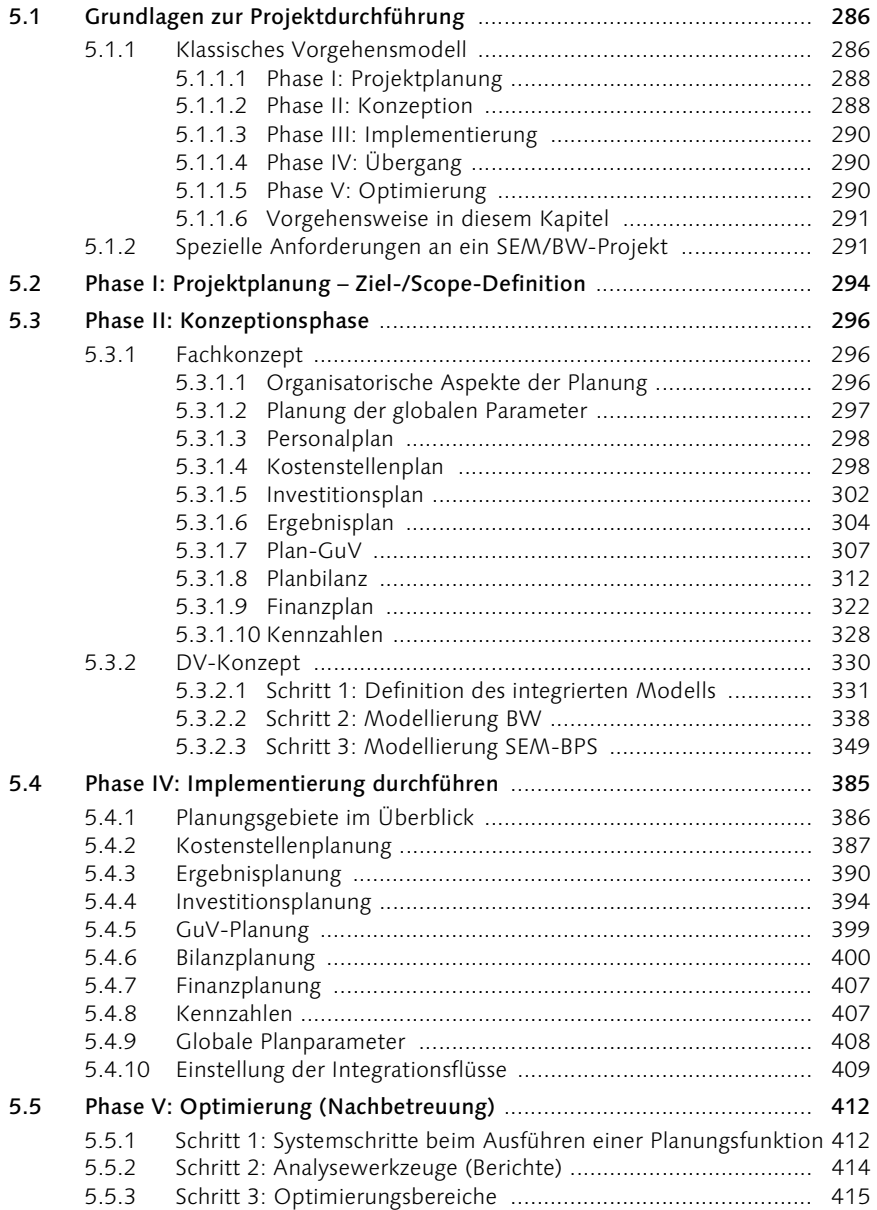

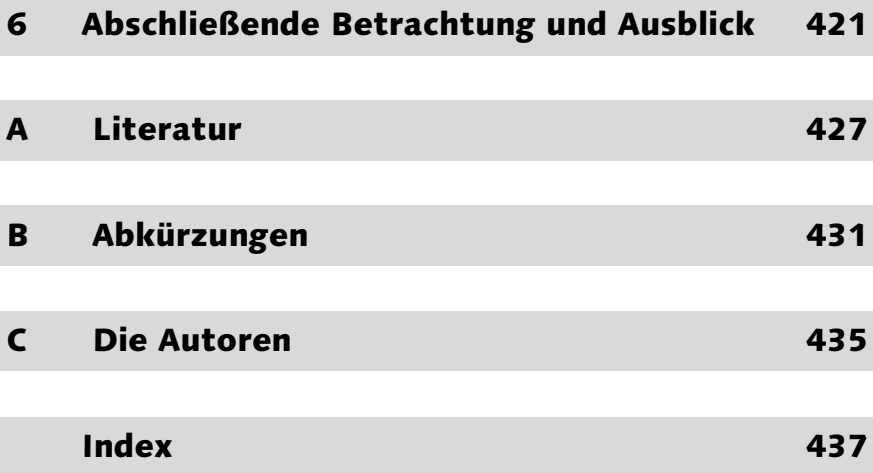

# Vorwort

Die strategische Unternehmensführung wandelt sich zunehmend zu einem kontinuierlichen Prozess, der alle Unternehmensbereiche einbezieht. Die integrierte Unternehmensplanung als dynamisches Führungsmittel ist dabei in den letzten Jahren stärker in den Fokus der Betrachtungen gerückt. Sowohl strategisch als auch operativ sind Unternehmen gezwungen, integrierte Planungen über Funktionsbereiche hinweg durchzuführen. Im Hinblick auf zunehmende Internationalisierung, stärker werdenden Konkurrenzdruck und steigende Komplexität werden nur diejenigen Unternehmen nachhaltig Erfolg haben, die integrierte und vorausschauende Planungsmethoden nutzen. Der Einsatz moderner Informations- und Kommunikationstechnologie ist dabei als Bindeglied zwischen strategischer Planung und deren operativer Umsetzung in Geschäftsprozessen unerlässlich. Das *Strategic Enterprise Management* (SEM) der SAP AG stellt ein Werkzeug dar, das die operative wie auch die strategische Entscheidungsfindung im Rahmen der Planung abdeckt.

In dem vorliegenden Buch gibt Roland Fischer einen detaillierten Überblick über den aktuellen Stand der Unternehmensplanung. Aus der Darstellung dieser betriebswirtschaftlichen Grundlagen werden Anforderungen an ein unterstützendes Planungswerkzeug abgeleitet. *Business Planning and Simulation* (BPS) wird als Teilgebiet des SEM intensiv diskutiert. Insbesondere wird es innerhalb der SAP-Welt und der neuen Werkzeuge, die auf der mySAP NetWeaver-Technologie basieren, eingeordnet. Der Autor stellt das von der SAP AG entwickelte *Business Information Warehouse* (BW) vor, dessen Aufgabe die Sammlung, Aufbereitung und Bereitstellung von Unternehmensdaten zur nachfolgenden Auswertung durch SEM und das darin enthaltene BPS-Modul ist.

SEM-BPS unterstützt dynamische und zeitnahe Unternehmensplanung. Die Planungsanwendungen dienen dazu, Standardaufgaben der Unternehmensplanung wie z. B. Bilanz- oder Ergebnisplanung mit möglichst geringem Konfigurationsaufwand zu lösen. Es stehen spezialisierte Typen von Planungsfunktionen oder vorkonfigurierte Planungsobjekte (etwa Planungsgebiete, -ebenen und -funktionen) zur Verfügung. Anhand eines Einführungsprojekts erhält der Leser einen detaillierten Einblick in die Vorgehensweise zur Einführung der integrierten, IT-gestützten Unternehmensplanung am Beispiel der Erfolgs- und Finanzplanung.

Roland Fischer stellt in strukturierter Weise dar, wie eine integrierte Unternehmensplanung konzeptionell zu gestalten ist und wie diese prak-

tisch mit Hilfe eines integrierten Informationssystems unterstützt werden kann. Er beschreibt seine in vielfältigen Projekten gesammelten Erfahrungen anschaulich. So wird der Leser durch die teilweise komplexen Strukturen der dynamischen Planung geführt. Das vorliegende Werk ist sowohl für Führungskräfte und Unternehmensberater als auch für Studenten und anwendungsnahe Wissenschaftler geeignet.

Saarbrücken, im Juli 2003 August-Wilhelm Scheer

# 1 Einleitung und Überblick

*»The planning activity provides the means of testing the quality and coherence of managements medium and long-term objectives and developing a common understanding of those objectives.«*

*Kenneth Corefield1*

# 1.1 Einführung

Ein weiteres Buch zum Thema Unternehmensplanung auf den Markt zu bringen ist insofern nicht einfach, als es bereits eine große Anzahl von Büchern zu diesem Thema gibt. Diese Aussage trifft insbesondere auf die theoretische Betrachtung der Unternehmensplanung zu. Vor dem Hintergrund der wachsenden Komplexität und Dynamik in der Umgebung eines Unternehmens einerseits sowie der wachsenden Interdependenzen unternehmensinterner Strukturen andererseits tauchen zunehmend schwerwiegende Probleme auf, die nur mithilfe neuer Führungsformen und Führungsmittel bewältigt werden können.

In diesem Umfeld gewinnt die integrierte Unternehmensplanung als dynamisches Führungsmittel besonders an Bedeutung. Auf der Grundlage dieser Entwicklung muss man jedoch schnell feststellen, dass die zunehmende Komplexität der Planungsprozesse und deren Integration, verbunden mit einer wachsenden Fülle an zu bearbeitenden Daten, nicht mehr mit teilintegrierten Planungssystemen unterstützt werden kann. Einzig vollintegrierte Planungssysteme, d.h. solche, die einen vollständigen Informationsaustausch zwischen den einzelnen Planungsbereichen und den einzelnen Planungshorizonten realisieren, können den Entwicklungen der Unternehmensplanung standhalten.

Das Ziel dieses Buches ist es, dem Leser ein vollintegriertes Planungssys- Ziel des Buches tem vorzustellen – ausgehend von der theoretischen Darstellung der integrierten Unternehmensplanung. Das von der SAP entwickelte *Strategic Enterprise Management (SEM*) – und in diesem Rahmen insbesondere die Komponente *SEM-BPS* (*Business Planning and Simulation*) – ist vom Konzept her als solches ausgelegt.

<sup>1</sup> Corefield, 1984, S. 23.

Neben der Tatsache, dass mit diesem Buch erstmalig das SEM-BPS vorgestellt wird, beschreibt das Buch im Unterschied zu der Masse an Büchern zum Thema »Unternehmensplanung« detailliert die vielseitigen Aspekte der Integration sowohl auf theoretischer als auch auf praktischer (d.h. im SEM verwirklichter) Ebene.

# 1.2 Aufbau des Buches

Das vorliegende Buch lässt sich in drei wesentliche Bereiche aufteilen:

- 1. Theoretische Grundlagen der integrierten Unternehmensplanung
- 2. Detaillierte Beschreibung der im SEM-BPS zur Verfügung stehenden Funktionaliäten und der für das SEM-BPS notwendigen Grundlagen des BW (Business Information Warehouse)
- 3. Umsetzung der im zweiten Kapitel erlernten Techniken im Rahmen eines Projektes der integrierten Erfolgs- und Finanzplanung

Kapitel 2: Grundlagen der Unternehmensplanung

Mit dem *ersten Bereich (Kapitel 2)* wird das Ziel verfolgt, dem Leser eine umfassende Grundlage für die Unternehmensplanung zu bieten. Dazu ist die einschlägige Literatur zu diesem Thema intensiv bearbeitet worden. Im Vordergrund steht bei der Darstellung immer wieder der in jeder Beziehung bestehende integrative Aspekt der Planung. In diesem Abschnitt werden jedoch nicht die verschiedenen in der Praxis verwendeten Planungsansätze (z.B. das *Zero-Base-Budgeting*) beschrieben, da solche Methoden häufig unabhängig von einer Planungssoftware durchzuführen und somit für dieses Buch nicht weiter relevant sind. In Bezug auf die Periodizität der Planung werden im Unternehmen immer wiederkehrende Planungen betrachtet und nicht gelegentlich oder gar einmalig anfallende Planungen wie z.B. die Gründungs-, Sanierungs- oder Liquidationsplanung.

Ein weiterer Teil des zweiten Kapitels stellt eine Methodik der Planung – nämlich die dynamische Simulation – besonders heraus, da sie zum Verständnis der Simulationskomponente des SEM-BPS grundlegend ist. Abschließend werden Anforderungen an eine IT-Unterstützung der integrierten Planung entwickelt. So entsteht ein Kriterienkatalog, dem sich jedes vollintegrierte Planungssystem und damit auch das SEM-BPS zu stellen hat.

Kapitel 3 und 4: Business Information Warehouse und SEM-BPS

Der *zweite Bereich* ist in zwei Hauptkapitel eingeteilt. Zunächst werden in *Kapitel 3* die zum Verständnis des SEM-BPS notwendigen Grundlagen des SAP BW in einem Schnelldurchgang erläutert. In *Kapitel 4* werden sukzessive das Modellierungskonzept und die einzelnen Funktionen des SEM-BPS

im Detail vorgestellt. Hier erleichtern auch bei Projekten gesammelte Erfahrungen das Verständnis für die jeweilige Funktionalität und nehmen so mögliche Hindernisse für den späteren Einsatz vorweg. Darüber hinaus soll dem Leser die Verankerung des SEM-BPS in der »weiten SAP-Welt« verständlich gemacht werden. In Bezug auf die Planungsgebiete beschränkt sich die Beschreibung auf die für die integrierte Erfolgs- und Finanzplanung relevanten Bestandteile. Das für die dynamische Simulation verwendete Modellierungstool *Powersim* wird in einem eigenen Unterkapitel beschrieben. Anschließend wird das Thema der Integration erneut aufgegriffen, indem die systemseitigen Beziehungen des SEM-BPS zu anderen SAP-Applikationen schrittweise vorgestellt werden, um abschließend einen vollständigen Integrationsfluss darstellen zu können.

Der *dritte Bereich (Kapitel 5)* beginnt mit der allgemeinen Beschreibung der für dieses Kapitel verwendeten Projektmethodik. Dabei werden insbesondere für SEM/BW-Projekte spezifische Abweichungen vorgestellt. Der weitere Verlauf des Kapitels richtet sich nach der Projektmethodik: Zunächst wird das Fachkonzept, danach das DV-Konzept und abschließend das Implementierungskonzept für eine integrierte Erfolgs- und Finanzplanung beschrieben. Kapitel 5 endet mit der Darstellung von verschiedenen für das SEM-BPS relevanten Optimierungsansätzen.

*Kapitel 6* beschließt das Buch mit einer Evaluierung des SEM-BPS hinsichtlich der in Kapitel 2 beschriebenen Anforderungskriterien an eine Planungssoftware. Darüber hinaus wird ein Ausblick auf die neuesten Entwicklungen des SEM-BPS gegeben.

Kapitel 5: Umsetzung der Erfolgs- und Finanzplanung in SEM-BPS

Kapitel 6: Ausblick

### 1.3 Handhabung des Buches

Wie Eingangs bereits angeführt, erhebt dieses Buch zwei Ansprüche: Zum einen soll der Aspekt der integrierten Unternehmensplanung dem Leser sowohl theoretisch als auch praktisch vermittelt werden, zum anderen erfolgt eine detaillierte Beschreibung des SEM-BPS – wiederum zunächst auf theoretischer Basis mit anschließender Umsetzung in die Praxis.

Hieraus lassen sich zwei Lesergruppen herleiten:

1. Die erste Gruppe sind diejenigen Leser, die sich mit dem Thema der Integration in der Unternehmensplanung auseinander setzen möchten. Das Buch richtet sich hier speziell an Schüler und Studenten der Betriebswirtschaftslehre, an Controller und Leiter des Controllings sowie an Unternehmensberater, die betriebswirtschaftliche Konzepte für ihre Mandanten erstellen.

Fokus: integrierte Unternehmensplanung

Für diese Leser sollte der Schwerpunkt der Lektüre auf Kapitel 2 und dem Fachkonzept in Kapitel 5 liegen. In diesem Zusammenhang ist das Fachkonzept als eine detaillierte Fortführung des zweiten Kapitels anzusehen.

Fokus: SEM-BPS 2. Die zweite Gruppe sind diejenigen Leser, die sich in die Software SEM-BPS einarbeiten bzw. dort ihre Kenntnisse vertiefen möchten. Dies können wiederum Schüler und Studenten sowie Führungskräfte des Controllings bzw. der Informatik sein, die über die Einführung des SEM-BPS nachdenken und somit dieses Buch als weitere Entscheidungsgrundlage heranziehen können. Des Weiteren sind alle Unternehmensberater zu nennen, die sich entweder in das Thema SEM-BPS für potenzielle Projekte einarbeiten oder bereits erste Projekte in diesem Bereich durchgeführt haben und ihr Wissen zu bestimmten Themen vertiefen möchten. Ebenso richtet sich das Buch an alle Mitarbeiter eines Unternehmens, die bedingt durch die Einführung des SEM-BPS in ihrem Unternehmen mit dem Thema entweder als Administratoren oder als Endanwender konfrontiert sind.

> Für diese Lesergruppe ist besonders das umfangreiche Kapitel 4 relevant. Eine Beschreibung, wie bestimmte Funktionen einzusetzen und welche Systemrestriktionen zu erwarten sind, findet der Leser in Kapitel 5 und dort insbesondere in den Ausführungen zum DV-Konzept und zum Implementierungskonzept. Beabsichtigt man die Einführung von SEM-BPS, sind die Kapitel 3 bis 5 im Zusammenhang zu lesen.

# 4 Einstieg in SAP SEM-BPS

*»Wer sichere Schritte tun will, muss sie langsam tun.« Johann Wolfgang von Goethe*

In diesem Kapitel wird erstmals das Thema *Business Planning and Simulation* (*BPS*) als Teilgebiet des *Strategic Enterprise Managements* (*SEM*) vorgestellt. Während in Kapitel 2 die Planung von der theoretischen Seite her betrachtet wurde, wird sie nun durch die Praxis bestätigt. Dabei wird die Planung analog zu Kapitel 3 wiederum rein sachlich vorgestellt, indem die Modell-Logik und die Funktionen des SEM-BPS beschrieben werden. In Kapitel 5 gewinnt schließlich das Thema Planung an Dynamik, indem an einem projektbezogenen Beispiel die Planungsfunktionen wieder aufgegriffen und konkretisiert werden.

Ausgehend von der Einordnung des SEM-BPS im Kontext der mySAP Business Suite, werden in einem zweiten Schritt die Funktionalitäten des Planungstools zum Release 3.2 vorgestellt, wobei nicht der Anspruch erhoben wird, jedes einzelne Detail beschreiben zu wollen. Die inzwischen sehr umfangreiche Dokumentation der SAP soll nicht ersetzt bzw. reproduziert werden.

Ein weiterer Bestandteil des Kapitels ist die Funktion *Powersim*, die wichtig ist, weil sie das »S« im BPS – die Simulation – im engeren Sinne abbildet (weitere Simulationen lassen sich auch auf andere Weise durchführen; dazu später mehr). Des Weiteren ist Powersim eine Software, die insbesondere die *dynamische Simulation* unterstützt. Das Verfahren wurde bereits beschrieben und soll daher an dieser Stelle praktisch gewürdigt werden.

Einen wesentlichen Anteil nehmen auch die Planungsanwendungen ein, die zunehmend nicht mehr SEM-BPS im engeren Sinne sein werden, sondern verstärkt den *Business Analytics* zugeordnet werden. Da sie jedoch ursprünglich Teil des SEM-BPS waren, werden sie dennoch hier vorgestellt. Aufgrund der großen Vielfalt an bestehenden Planungsanwendungen werden jedoch nur diejenigen dargestellt, die im Zusammenhang mit der Erfolgs- und Finanzplanung stehen.

Neben einem weiteren Abschnitt, der die Funktionen des *Status- und Trackingsystems* (*STS*) – eine spezialisierte Workflow-Funktion – aufzeigt, wird ein weiterer Abschnitt insbesondere die Integrations- und AbgrenAufbau dieses Kapitels

zungspunkte des SEM-BPS zu anderen Planungsapplikationen analysieren und einen integrierten Planungsfluss beschreiben. Leser, die das Modul SEM-BPS bereits kennen, können dieses Kapitel überspringen und direkt in das Projekt einsteigen.

## 4.1 SEM-BPS im Kontext der mySAP Business Suite

Für den Leser, der ein wenig in der »SAP-Welt« zu Hause ist, mag der Titel des vorliegenden Kapitels dahingehend eigenartig erscheinen, dass ein kleiner Teilbereich (SEM-BPS) mit der allumfassenden mySAP Business Suite-Lösung in Zusammenhang gebracht wird. Motivation an dieser Stelle ist, vor allem dem SAP-fremden Leser in einem in nur wenigen Abschnitten dargelegten Top-down-Ansatz die Einordnung des SEM-BPS im Kontext der inzwischen sehr groß gewordenen SAP-Welt aufzuzeigen. Doch auch der erfahrene SAP-Leser wird an einigen Stellen neue Informationen erhalten. Die Auseinandersetzung mit den folgenden Ausführungen setzt voraus, dass keine Abneigung sowohl gegen viele (neue) Begriffe als auch Anglizismen besteht.

### 4.1.1 mySAP Business Suite, mySAP Financials und SAP SEM-BPS

Als vollintegrierte E-Business-Lösung umfasst die mySAP Business Suite eine Reihe an Bereichen, ausgehend von dem inzwischen schon länger bekannten ERP-(Enterprise-Resource-Planning-)System SAP R/3 über das Datawarehouse SAP BW (Business Information Warehouse) bis hin zu den später entwickelten logistischen und finanzorientierten Lösungen: Customer Relationship Management (CRM), Advanced Planner & Optimizer (APO), Strategic Enterprise Management (SEM) usw., die teilweise oder sogar integral auf dem SAP BW aufbauen. Abbildung 4.1 zeigt in einer etwas anderen Darstellungsweise (funktionale Gliederung, d.h. beispielsweise im Fall von mySAP Financials, dass sie R/3-basierte Applikationen und nicht R/3-basierte Applikationen umfasst) den gesamten Rahmen der mySAP Business Suite.

An dieser Stelle sind zwei für das Buch wesentliche Bereiche hervorzuheben: mySAP BI, hinter dem sich das SAP BW verbirgt und mySAP Financials, das unter anderem auch SEM-BPS beherbergt.

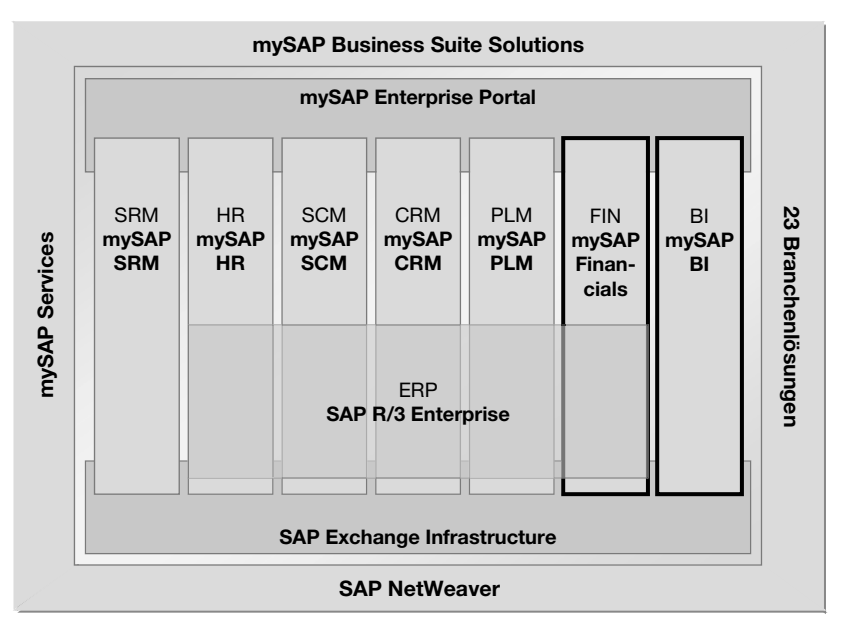

Abbildung 4.1 mySAP Business Suite Solutions (Quelle: SAP AG)

In einem zweiten Schritt – gemäß des vorgesehenen Top-down-Ansatzes mySAP Financials – wird lediglich das *mySAP Financials* betrachtet. Es umfasst thematisch alle Bereiche im SAP-Umfeld, die sich mit dem Thema Finanzen und Controlling im weitesten Sinne befassen. Dies sind zunächst alle *transaktionsorientierten Anwendungen* wie Accounting, Financial Supply Chain Management (FSCM) und Corporate Services, aber auch die *analytischen Anwendungen* Business Analytics und Strategic Enterprise Management. Während die transaktionsorientierten Anwendungen Funktionen für die Durchführung der (operativen) Prozesse zur Verfügung stellen, beinhalten die analytischen Applikationen Funktionen zur Entscheidungsunterstützung. In diesem Kontext werden zwar die Business Analytics als analytische Applikationen betrachtet, haben aber inhaltlich gesehen eher den Charakter transaktionaler Anwendungen.

Mit der soeben gemachten Differenzierung geht auch eine systemseitige OLAP versus OLTP Unterscheidung einher. Während die transaktionsorientierten Anwendungen im Wesentlichen durch (transaktionsorientierte) SAP R/3-Funktionalitäten (*Online Transactional Processing,* OLTP- System) abgedeckt werden, bauen SEM und Business Analytics beide auf SAP BW (*Online Analytical Processing*, OLAP-System) auf. Einige Business-Analytics-Applikationen bauen auf Funktionen des SEM-BPS auf. Es werden aber zunehmend Anwendungen entwickelt, die auf einer eigenen Programmlogik

basieren. Dazu gehören beispielsweise auch die auf der neu entwickelten »Costing Engine« laufenden Applikationen. Sie werden später nochmals aufgegriffen. Abbildung 4.2 zeigt die fünf wesentlichen Anwendungsbereiche der mySAP Financial-Lösung.

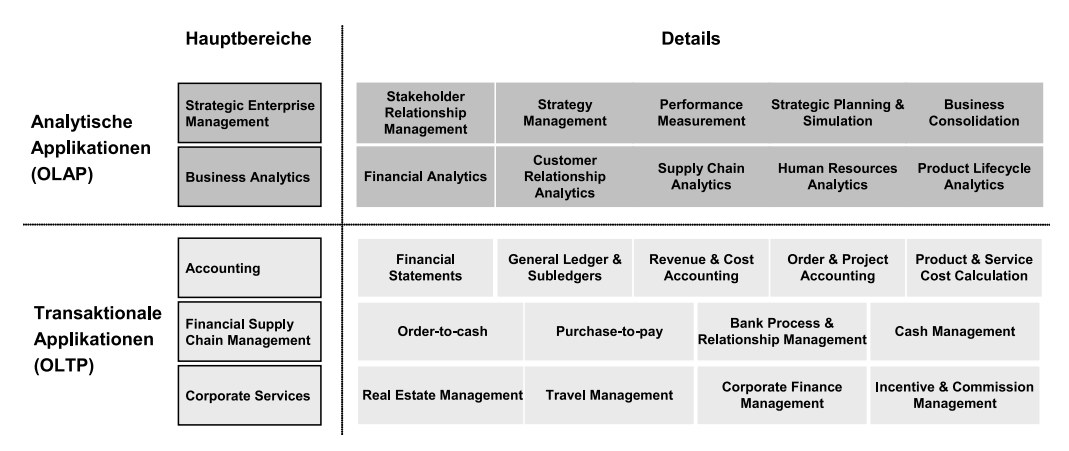

Abbildung 4.2 SEM-BPS im Kontext von mySAP Financials (Quelle: SAP AG)

Mit SAP SEM und den Business Analytics bietet SAP im Kontext von mySAP Financials eine komplette analytische E-Business-Lösung, die sowohl die operative als auch die strategische Entscheidungsfindung im Rahmen der Planung abdeckt. Obgleich die mySAP Financial-Lösungen primär wertorientiert ausgerichtet sind, wurde mit der Einführung der Business Analytics darauf geachtet, dass auch mengenorientierte analytische Applikationen wie mySAP SCM, mySAP CRM usw. berücksichtigt werden. Dies deutet bereits auf bestehende Integrationspunkte zwischen den verschiedenen Applikationen hin. Abschnitt 4.1.2 beschreibt die Business-Analytics-Applikationen näher.

Business Analytics: Kriterien Ihrem Charakter nach entsprechen SEM und Business Analytics auch den drei wesentlichen Kriterien analytischer Applikationen, die nach Morris wie folgt definiert werden:<sup>1</sup>

#### 1. Process Support

Es handelt sich um eine Software, die Aufgaben strukturiert und automatisiert, die dem Controlling (Überwachung, Steuerung, Optimierung) der Unternehmensprozesse dienen bzw. die darüber hinaus Erkenntnisse und Entwicklungen zukünftiger Prozesse liefern sollen.

<sup>1</sup> SAP-Broschüre: Positioning of SEM and BA, Februar 2002, S. 2 f.

#### 2. Separation of Function

Es erfolgt eine eindeutige Trennung der Softwarefunktionen von transaktionalen Prozessen. Der Aufbau unabhängiger Modelle ist gewährleistet.

#### 3. Time oriented, integrated Data from multiple Sources

Punkt 2 soll nicht gleichzeitig auch bedeuten, dass ein Datentransfer zwischen anderen Applikationen und den analytischen Applikationen nicht möglich ist. Ganz im Gegenteil ist eine Integration wesentlich, um die historischen Daten aus anderen Systemen für zukunfts- bzw. entscheidungsorientierte Analysen verwenden zu können.

Abbildung 4.3 zeigt die bisher parallel dargestellten Teilbereiche der mySAP Financials in ihrer hierarchischen Beziehung zueinander. Demnach bilden die transaktionalen Funktionen und das SEM die beiden Pole, die Business Analytics werden als intermediär betrachtet. Sie verknüpfen die strategischen Aspekte des SEM mit der operativen Umsetzung auf unterster Ebene.

mySAP Financials-Pyramide

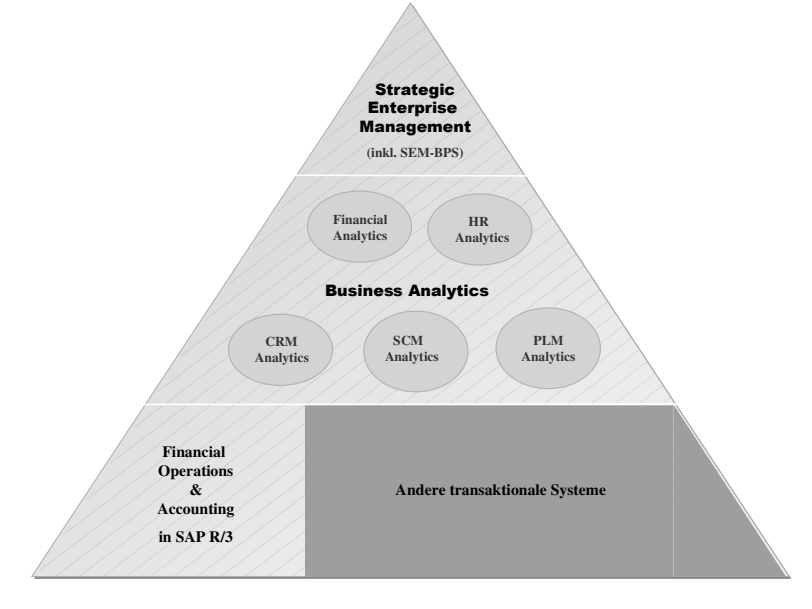

Abbildung 4.3 mySAP Financials-Pyramide (Quelle: SAP AG)

### 4.1.2 Business Analytics

Die Business Analytics ergänzen einerseits die SEM-Funktionalitäten um operative Funktionen, anderseits sind sie als eine Erweiterung der Controlling-Funktionen zu sehen, die in SAP R/3 zur Verfügung stehen. Im Vordergrund steht der Kontroll- und Steuerungsaspekt der Applikationen, der zum einen die Entscheidungsfindung für isolierte Fragestellungen unterstützt, zum anderen aber auch die ganzheitlich integrierte »Decision Loop« eines Unternehmens. Wie bereits zuvor angeführt, sind die Business Analytics unabhängig von transaktionalen Systemen, sodass man unabhängig von diesen eigene Prozesse modellieren und auch auf einer unterschiedlichen Aggregationsebene der Objekte arbeiten kann. Wie SAP-SEM basieren auch die Business Analytics auf dem SAP BW und können daher Daten von unterschiedlichen Quellen lesen, z.B. vom ERP-System, CRM, SCM und anderen SAP- und SAP-fremden Systemen. Damit sind die Business Analytics mit dem SEM in einer »Single Solution« integriert, was für den Endanwender gleichzeitig eine »Single Point of Entry« bedeutet. Auch wenn die zuvor dargestellte Pyramide suggerieren mag, dass SEM ohne Business Analytics nicht eingeführt werden kann, ist dieser Gedanke zu verwerfen. Beide Applikationen sind völlig unabhängig voneinander und sogar innerhalb dieser Applikationen sind die Komponenten einzeln einsetzbar. Die funktionsbasierte Integration, wie sie aus einem ERP-System bekannt ist, besteht bewusst nicht. Einzige Voraussetzung für beide Applikationen ist das SAP BW.

#### Entwicklung der Business Analytics

Wie bereits beschrieben sind die Business-Analytics-Funktionen im Vergleich zum SEM erst später eingeführt worden. In diesem Zuge sind neben neu entstandenen Funktionalitäten auch bereits in SEM-BPS vorhandene Planungsanwendungen übernommen worden. Die Übernahme der SEM-BPS-Funktionalitäten beschränkt sich lediglich auf die Namensgebung und die Zuordnung der Planungsanwendung innerhalb des SAP-Menüs. Zum einen ist damit erreicht worden, dass die eigentlich eher strategisch orientierte Komponente SEM von den eher operativ orientierten Business Analytics namentlich und auch vom Systemeinstieg getrennt ist. Zum anderen hat sich die SAP an die in der Betriebswirtschaft geläufige Kategorisierung der Begriffe angepasst.

Betrachtet man einerseits den derzeitigen Entwicklungsstand der Business Analytics sowie deren Umsetzung im System und andererseits die von der SAP im Rahmen verschiedener Veranstaltungen oder auch im SAPNet veröffentlichten Beiträge, kann man feststellen, dass bisher keine Klarheit in Bezug auf verwirklichte Funktionen, auf die endgültige Zuordnung der SEM-Planungsanwendungen zu den Business Analytics und auf die Namensgebung im Allgemeinen besteht. Vor diesem Hintergrund wurde an dieser Stelle der Versuch unternommen, die SEM-Planungsanwendungen nach dem derzeitigen Stand der Veröffentlichungen, aber auch gemäß der Zuordnungen im SEM/BA/BW-System den jeweiligen

Bereichen der Business Analytics zuzuordnen. Die nachfolgend genannten fünf verschiedenen Bereiche werden hingegen stringent verwendet:

- Financial Analytics
- Customer Relationship Analytics (CRM-A)
- ▶ Supply Chain Analytics (SCM-A)
- Human Resource Analytics (HR-A)
- Product Lifecycle Analytics (PLM-A)

Bei der Zuordnung der SEM-Planungsanwendungen zu den verschiedenen Analytics-Bereichen ergibt sich das in Tabelle 4.1 dargestellte Bild.

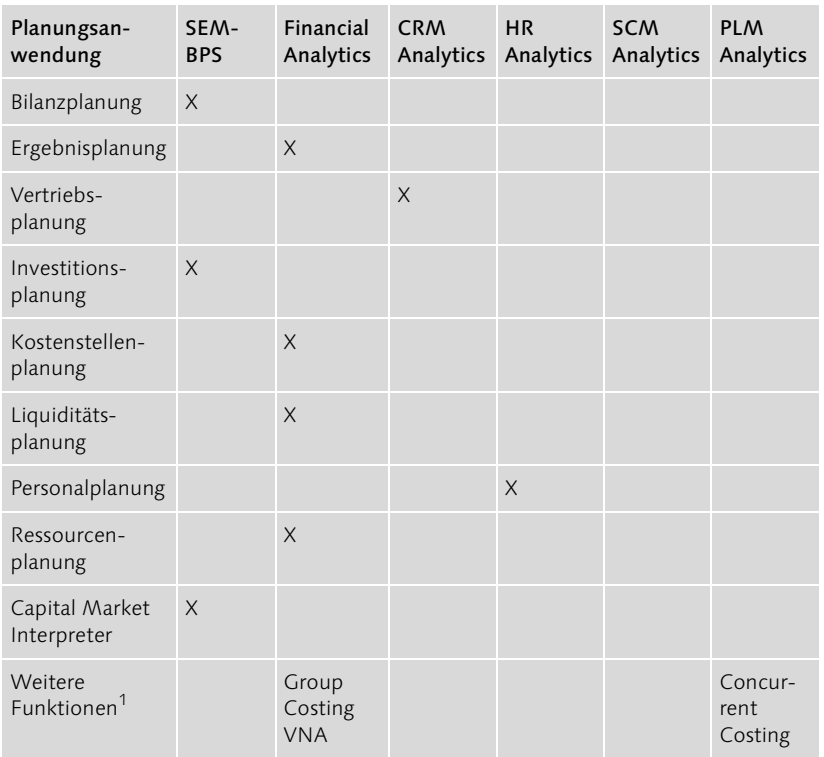

Tabelle 4.1 Zuordnung der SEM-Planungsanwendungen zu Business Analytics

1 Die Funktionen sind teilweise noch nicht realisiert bzw. in der Kundenentwicklung.

Wie die Zuordnung in Tabelle 4.1 zeigt, sind einige der bisherigen SEM- Financial Analytics Planungsanwendungen Teil der *Financial Analytics* geworden. Die Financial Analytics umfassen im Wesentlichen finanzorientierte Applikationen, die somit die Hauptverbindung zwischen dem SEM und dem operativen System darstellen. Darüber hinaus existieren so genannte *Cross Functional*

*Applications*, d.h. solche Applikationen, die übergreifend zum Einsatz kommen und sich nicht nur auf die Financial Analytics beschränken.

Zu diesen Querfunktionen gehören insbesondere das *Cost and Profitability Management* (*C&P Management*) mit dem Group Costing, der Price Simulation und dem Value Network Analyzer (VNA). Ziel des Group Costings ist die Eliminierung des Profit Markup (Profitmarge) im Konzern, wobei die Eliminierung auf Materialebene stattfinden kann. Die Offenheit der Funktion lässt es zu, beliebig andere Objekte zur Ermittlung der Zwischengewinne zu selektieren.

Die Preissimulation unterstützt die Optimierung der Verkaufspreisstrategie von Produkten unter Berücksichtigung verschiedener Parameter wie historische Verkaufsdaten, Preise von Wettbewerbern am Markt usw. Der VNA erlaubt mit grafisch orientierten Hilfsmitteln, Kosten im Sinne eines Activity Based Costings dem Produkt bis hin zum Endkunden zuzuordnen.

Die hier angeführten Komponenten Value Network Analyzer und Group Costing sowie das noch in den PLM Analytics beschriebene Concurrent Costing basieren auf einer so genannten *Costing Engine*, die eine eigenständige Applikation darstellt. Sie erlaubt zwar weiterhin den Datenaustausch mit dem BW und damit auch dem SEM, dennoch können Daten am BW vorbei direkt in die Costing Engine z.B. aus dem SAP R/3 heraus geladen werden. Mit der Eigenständigkeit dieser Anwendung geht einher, dass die Modellierung der Objekte einer eigenen Logik folgen. Bisher sind diese Applikationen noch nicht direkt im Menü verfügbar: Die Funktionen existieren bereits, stehen aber noch nicht frei zur Verfügung (in Abhängigkeit der Komponente laufen derzeit unterschiedliche Entwicklungsprojekte mit ausgewählten Partnern).

Ein weiterer Bereich der Financial Analytics ist das *Planning, Budgeting and Forecasting*. Hier handelt es sich um klassische operative Planung wie die Kostenstellenplanung, die Ergebnisplanung und den rollierenden Forecast.

Die Optimierung des *Working Capitals* in Verbindung mit der Optimierung des *Payment Behaviours* (Zahlungsverhalten) wird in einer zusätzlichen Einheit abgedeckt. Grundelemente der Analyse sind das Management der Forderungen und Verbindlichkeiten sowie der Bestände. Ziel der Optimierung ist die Erleichterung der Kundenzahlungen, das optimale Ausnutzen der Zahlungskonditionen sowie die Reduzierung der Bestände (inklusive der WIPs) und der Beschaffungsfristen.

Abschließend werden von der SAP die Bereiche Credit Risk Analytics, Financial Portfolio and Market Risk Analytics und *Liquidity and Cashflow* *Analytics* genannt. Insbesondere Letzteres findet sich auch systemseitig dadurch bestätigt, dass die Planungsanwendung »Liquiditätsplanung« Teil der Financial Analytics geworden ist. Sie wird in Abschnitt 4.6.5 detailliert beschrieben.

- Mit den *CRM Analytics* sollen vier Bereiche abgedeckt werden. Diese CRM Analytics umfassen die Kundenmessung oder auch Kundenanalyse, die Vorhersage über das zukünftige Kundenverhalten sowie dessen Einfluss auf Kundenprofitabilität, die kundenbezogene Ergebnisplanung bis hin zu den Bereichen der Optimierung, die im Rahmen der Planung aufgedeckte Problemfelder bearbeiten sollen. Der Fokus der im CRM zur Verfügung gestellten Verfahren und Analysen liegt auf den Kunden. SAP unterscheidet sechs verschiedene analytische Ausrichtungen der Verfahren: Customer Value Analytics (Kundenwert), Customer Behaviour Modeling (Kundenverhalten), Marketing Analytics (Marktforschung), Sales Analytics (Ergebnisplanung), Service Analytics (Vertrieb) und Channel Analytics (Vertriebskanäle). Wie auch für die anderen analytischen Applikationen wird sofort nutzbares Business Content zur Verfügung gestellt. Die hier gebotenen Prozesse sind eng mit dem operativen CRM verbunden. Im SAP-Systemmenü wird bisher die Vertriebsplanung als Applikation der CRM Analytics zur Verfügung gestellt.
- Im Rahmen der *SCM Analytics* werden Anwendungen als Erweiterung des SCM Analytics APO (Advanced Planner & Optimizer) zusammengefasst. Während der APO in Bezug auf die logistische Planung das Demand Planning und das Supply Network Planning vereint, stehen bei den SCM Analytics Fragestellungen wie Performance-Bewertung, Event Management und Kostenmanagement im Vordergrund. Die Analyse der Performance wird dadurch erreicht, dass viele KPI (Key Performance Indicators, d.h. Performance-Kennzahlen) bereits vordefiniert sind und somit der Analyse der eigenen Prozesse dienen können. Mit der Kostenanalyse soll erreicht werden, die mit der Bestellung und Lieferung von Materialien verbundenen Kosten möglichst verursachungsgerecht den entsprechenden Materialien zuzuordnen, um so den tatsächlichen Bruttoeinkaufspreis ermitteln zu können. Mit dem Event Management werden schließlich Problemfelder unterstützt durch Frühwarnsysteme rechtzeitig aufgedeckt. Anschließend können mithilfe von Simulationsmodellen Optimierungsalternativen analysiert werden.

Für den Bereich der Personalplanung und Personalentwicklung bietet die HR Analytics SAP mit den *HR Analytics* Unterstützung in den Bereichen Mitarbeiterzielsetzung im Sinne von MbOs (Management by Objectives), Personalplanung und Reporting. Die für den Mitarbeiter gesetzten Ziele können an

Gehaltsstrukturen geknüpft und durch die Verknüpfung mit einer persönlichen Scorecard konkretisiert werden. In diesem Rahmen besteht ein Verbindung zur Balanced Scorecard des SEM-CPM. Des Weiteren besteht eine direkte Integration zum SEM-BPS, indem im Rahmen der HR Analytics eine detaillierte Kostenplanung vorgenommen werden kann. Um die geplanten Daten sowie die Abweichungen zu den Istdaten und darüber hinaus Daten zur Mitarbeiterentwicklung nachverfolgen zu können, können im BW vorhandene Queries genutzt werden.

PLM Analytics Die *PLM Analytics* beschäftigen sich mit der Vorkalkulation eines Produktes, bevor es in die Produktion geht. Dabei können im Rahmen der Einzelkalkulation Materialien, Leistungskosten und weitere Komponenten manuell oder maschinell integriert berücksichtigt werden. Bis zu diesem Punkt erinnert es an die Bauteilkalkulation im SAP R/3-System (die Bauteilkalkulation ist eine in SAP R/3 angebotene Variante der Stücklistenkalkulation).

> Darüber hinaus wird mit der Funktion des *Concurrent Costing* auch der Target-Costing-Ansatz unterstützt, indem das Ergebnis der Produktvorkalkulation frühzeitig mit dem sich aus dem Target-Costing-Ansatz errechneten Target Costs abgeglichen werden kann.

#### 4.1.3 Strategic Enterprise Management

Historisch gesehen ist die Softwarelösung SEM Ende der Neunzigerjahre als Tool zur Unterstützung strategischer Entscheidungen auf den Markt gekommen. Damit sollte es sich eindeutig von den transaktionalen Prozessen abheben, die im R/3 abgebildet sind. Technisch gesehen ist die eindeutige Trennung dadurch vollzogen, dass SEM nicht Teil des SAP R/3- Systems ist, sondern eine Sammlung verschiedener Funktionen, die auf dem SAP BW basieren.

Historische Entwicklung des SEM

Im Verlauf der letzten Jahre sind jedoch insbesondere im Bereich der SEM-Planung zunehmend Funktionen hinzugekommen, die überwiegend dem operativen Planungsbereich eines Unternehmens zuzuordnen sind. Dieser Umstand ist vor allem mit den Anforderungen verschiedener Kunden in Verbindung zu bringen, die für ihre Planung eine vollständige und eigenständige Lösung wünschen, d.h. nur SEM und nicht beispielsweise SEM kombiniert mit SAP R/3. Diese Entwicklung hat dazu geführt, dass sich anschließend für den Kunden das Problem der genauen Abgrenzung ergab.

Inzwischen hat SAP mit SEM wieder den historischen Pfad betreten, indem mit der Einführung der Business-Analytics-Funktionen, die eher operativen Charakter haben, vom SEM in die Business Analytics »gewechselt« wurde. Dies betrifft insbesondere die von der SAP vorkonfigurierten Planungsanwendungen des SEM (siehe auch Abschnitt 4.6). Bei dem angesprochenen Wechsel handelt es sich nicht um eine Änderung der Funktionen, sofern die Funktionen nicht erweitert worden sind, sondern um eine neue Kategorisierung im Hinblick auf in der Betriebswirtschaft geläufige Namenskonventionen. Im Zuge der Entstehung der Business Analytics sind jedoch in großem Maße neue Funktionen hinzugekommen.

Die vor allem in den Jahren 2001 und 2002 vollzogenen Anpassungen im SEM haben nichts an den Hauptbestandteilen des Produktes geändert, auch wenn eine neue Kategorisierung eingeführt worden ist: Ursprünglich waren es die fünf Bestandteile BPS, CPM, BCS, SRM und BIC. Die Reorganisation der Komponenten ist bereits im SAP-Systemmenü berücksichtigt worden. Inzwischen setzt sich das SEM aus den folgenden fünf Komponenten zusammen (siehe Abbildung 4.4):

Die fünf Bereiche des SEM

- Business Planning and Simulation: SEM-BPS
- Strategy Management: SEM-CPM (Teil 1) Zuvor gab es an dieser Stelle nur das SEM-CPM (Corporate Performance Monitor).
- Performance Measurement: SEM-CPM (Teil 2)
- Business Consolidation: SEM-BCS
- ▶ Stakeholder Relationship Management: SEM-SRM In dieser Kategorie ist auch die ehemals selbstständige Funktion SEM-BIC (Business Information Collection) enthalten.

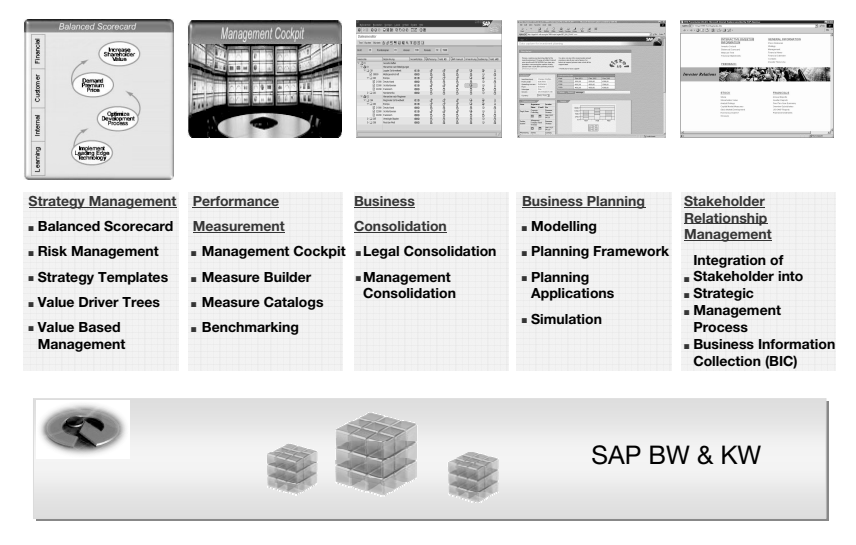

Abbildung 4.4 Strategic Enterprise Management (Quelle: SAP AG)

- SEM-BPS Das *SEM-BPS* setzt sich aus einer Reihe von »Werkzeugen« zusammen, mit denen individuelle Planungsszenarien modelliert werden können. Bei den Werkzeugen handelt es sich um typische Planungsfunktionen wie Top-down-Verteilung, Kopieren, Allokation, Umwerten usw. sowie betriebswirtschaftliche Funktionen wie beispielsweise Zeitverzögerungsfunktion, Bestandsrechnung, Wechselkursberechnung usw. Hinzu kommen Methoden zur Simulation in Form von Prognoseverfahren oder auch dynamischer Simulation mit Powersim. SAP unterstützt die Modellierung der Planungsprozesse mit vorkonfigurierten Planungsanwendungen wie z.B. die Kostenstellenplanung, die integrierte Finanzplanung, Investitionsplanung usw. Manuelle Plandaten lassen sich über individuell konfigurierbare Layouts eingeben, die sowohl in Excel, im ABAP List Viewer (ALV Grid) als auch im Web realisiert werden können. Eine Workflow-Funktion unterstützt dabei den organisatorischen sequenziellen Ablauf der Planung.
- SEM-CPM In betriebswirtschaftlich enger Verbindung zur Planung steht das *SEM-CPM*, das inzwischen in die beiden Bereiche Strategy Management und Performance Measurement unterteilt ist. Teil des *Strategy Managements* ist die Balanced Scorecard, die die strategischen Ziele inklusive deren Planvorgaben operationalisiert. Die mit der Balanced Scorecard in Verbindung stehenden Funktionen sind in enger Zusammenarbeit mit den geistigen »Vätern« Cooper und Kaplan entstanden, sodass eine softwareseitige Unterstützung der klassischen Balanced Scorecard gewährleistet ist. Darüber hinaus können mit den Funktionen des Measure Tree und des Measure Builders unterschiedlichste Kennzahlen (originäre oder abgeleitete) systemseitig abgebildet und unter Hinzunahme von Werten simuliert werden. Mit dem Werttreiberbaum können gleichzeitig die verschiedenen Verknüpfungen der Kennzahlen grafisch dargestellt werden. Das Management Cockpit als Funktionalität des *Performance Measurement* stellt dem (Top-)Management schließlich die Ergebnisse in Form von unterschiedlichen Grafiken zur Verfügung. Neben den Daten, die im Rahmen des CPM entstanden sind, können auch weitere abgebildet werden, sofern sie im Business Information Warehouse zur Verfügung stehen.
- SEM-BCS Die aus dem EC-CS-Modul des SAP R/3-Systems hervorgegangene Komponente *SEM-BCS* deckt im Wesentlichen die Funktionen der Unternehmenskonsolidierung ab. Dazu gehören Funktionen der Finanzkonsolidierung wie die Kapitalkonsolidierung, Bestandskonsolidierung, Zwischengewinneliminierung und die Eliminierung gruppeninterner Forderungen und Verbindlichkeiten. Funktionen der Managementkonsolidierung stellen sicher, dass insbesondere im Rahmen der Eliminierung von Zwischen-

gewinnen Konsolidierungsobjekte verwendet werden können, die entsprechend den Anforderungen der Unternehmung detaillierter sind als die Organisationseinheit Buchungskreis, wie z.B. Profit Center oder auch Produktgruppe bzw. im Extremfall das Produkt selbst. Monitorfunktionen stellen den reibungslosen Ablauf der Konsolidierung sicher. Speziell für die Konsolidierung angepasste Berichte im Business Information Warehouse zeigen das Ergebnis der Konsolidierung. Darüber hinaus können aber auch eigene Berichte mithilfe der Query-Technik im BW angelegt oder Daten über das Management Cockpit ausgewertet werden.

Die SRM- und als Teil davon die BIC-Komponente befassen sich mit derselben Thematik, nur unter einem anderem Blickwinkel. Während es beim *SEM-SRM* um das Stakeholder Relationship Management geht und somit unternehmensbezogene Informationen zur Verfügung gestellt werden sollen, hat das *SEM-BIC* die Business Information Collection zum Inhalt, d.h., es sollen keine Informationen gegeben, sondern gesucht und katalogisiert werden. In beiden Fällen bilden Webfunktionalitäten die zentrale Voraussetzung. Das SEM-SRM beschränkt sich dabei nicht nur auf das reine »zur Verfügung stellen« von Informationen über klassische Webseiten, sondern es beinhaltet auch Funktionen des Customer Relationship Managements im Sinne von E-Mail-Services sowie dem Verteilen und Auswerten von elektronischen Fragebögen. Über das Webportal kann sich der Stakeholder Informationen zum Unternehmen herunterladen.

# 4.2 Grundsätzliches zum SEM-BPS

Dem Leser dürfte inzwischen klar sein, dass SEM-BPS für Business Planning and Simulation steht, dass es nicht Teil des SAP R/3-Systems ist, sondern eine Teilkomponente des Strategic Enterprise Managements (SEM) und dass es somit keine OLTP-basierte, sondern eine auf dem SAP BW laufende OLAP-basierte Applikation ist. Weitere, für das grundlegende Verständnis des BPS wichtige Merkmale werden nachstehend im Stil von »Frequently Asked Questions« (FAQs) abgehandelt.<sup>2</sup>

Im Zusammenhang mit der Tatsache, dass BPS Teil des SEM ist, könnte die Frage aufkommen, ob damit die Planung ausschließlich strategischer Ausrichtung ist. Darüber hinaus könnte die überwiegend operative Ausrichtung der Business Analytics diesen Gedanken bestätigen.

Strategische vs. operative Ausrichtung

SEM-SRM und SEM-BIC

<sup>2</sup> Weitere FAQs finden Sie im SAPNet: SAPNet • Help to use SEM • How to • FAQ BPS\_FINAL.

Um diese fundamentale Frage beantworten zu können, soll an dieser Stelle kurz die *Architektur des BPS* erläutert werden, ohne Details aus dem folgenden Kapitel vorwegnehmen zu wollen. Das SEM-BPS setzt sich im Wesentlichen aus drei Bereichen zusammen:

#### OLAP-basiertes SAP BW

Hier wird die Datenstruktur frei modelliert.

#### Analytische Planungsworkbench

Hier werden die Planungsgebiete (im Sinne von betriebswirtschaftlichen Teilgebieten) und Planungsfunktionen frei modelliert. Zusätzlich wird ein »Werkzeugkasten« zur Verfügung gestellt, der die Modellierung mit unterschiedlichen vordefinierten Planungsfunktionen unterstützt.

#### Planungsanwendungen

Diese Anwendungen stehen bereits vordefiniert zur Verfügung (siehe dazu Abschnitt 4.1.2 zu den Business Analytics).

Die mehrfache Verwendung des Begriffs »modellieren« soll deutlich werden lassen, dass die Struktur des BPS offen und flexibel ist. Dem Anwender bleibt es letzten Endes selbst überlassen, welche Art der Planung und welche Planungsgebiete er im BPS abbilden möchte. Dabei wird er – falls gewünscht – mit einem Werkzeugset und vordefinierten Planungsanwendungen unterstützt.

Abgrenzung zu anderen Anwendungen

Mit der Fähigkeit, sowohl die strategische als auch die operative Planung abbilden zu können, stellt sich als Nächstes die Frage der Abgrenzung zu anderen Anwendungen, wie z.B. zum SAP R/3 oder aber auch im Rahmen der »New Dimension Products« zum Advanced Planner & Optimizer (APO) bzw. zum CRM. Da diese Frage in Kundengesprächen immer wieder gestellt wird und zudem auch aus der Sicht der Modellierung wichtig ist, wird sie in Abschnitt 4.7 genauer untersucht und an dieser Stelle nicht weiter erläutert.

In der Abkürzung BPS ist nicht nur »Business Planning«, sondern auch »Simulation« enthalten. Dieses für die Planung bedeutsame Leistungsmerkmal wird auf viererlei Weise unterstützt:

- Statische Simulation unter Verwendung der Formel-Fox-Funktion (siehe dazu Abschnitt 4.3.3.7) in Verbindung mit Kennzahlen, die als (globale) Simulationsparameter fungieren
- Dynamische Simulation mit der im SEM-BPS integrierten Software Powersim (siehe Abschnitt 4.4)
- Paralleles Vorhalten unterschiedlicher Planungsergebnisse (beispielsweise im Sinne von optimistischen, pessimistischen und realistischen Ergebnissen) in Planversionen
- Ausführen von unterschiedlichen Planungsfunktionen ohne dass die Ergebnisse in das Datenmodell zurückgeschrieben werden müssen (siehe dazu das Speicherkonzept in Abschnitt 4.3.2.7)

Während sich die beiden erstgenannten Punkte eher mit dem Generieren von simulierten Daten befassen, beschreiben die anderen Aspekte, wie die Ergebnisse verwendet werden können.

Abschließend soll die Frage nach der *Planungsdurchführung* im Hinblick auf eine *zentrale und dezentrale Planung* geklärt werden. Damit werden zwei Aspekte angesprochen: Planungskonzeption und Planungszugriff. Die Planungskonzeption, d.h., welche Funktionen und Plangebiete zentral bzw. dezentral auszuführen bzw. zu planen sind, dürfte inzwischen mit der Erläuterung der Architektur des BPS geklärt sein. Offen bleibt hingegen der Planungszugriff als Konkretisierung der Planungsdurchführung im engeren Sinne. In Abhängigkeit der Anwender können die folgenden Systemschnittstellen unterschieden werden:

- ▶ Der Systemadministrator hat direkten Zugriff auf das Planungsmodell und die Funktionen in der analytischen Planungsworkbench.
- Die Vorbereitung der Detailplanung durch den zentralen Controller erfolgt über Planungsmappen, die Planungslayouts zur manuellen Dateneingabe (z.B. für globale Planparameter) und Planungsfunktionen (z.B. zur Simulation neuer Plandaten als Vorschlagswerte) in einem zusammenfassen. Die Oberfläche kann dabei auf dem Web, auf Excel oder ALV (ABAP List Viewer) basieren.
- Der Planungsverantwortliche (z.B. Kostenstellenleiter) führt die (manuelle) Planung durch; vorzugsweise über ein webbasiertes Eingabelayout (Excel oder ALV). Je nach Komplexität der Planung ist auch der Einsatz von Planungsmappen denkbar.

Die hier eher typisiert dargestellte Einteilung ist nicht absolut zu sehen.

Mit dieser kurzen Übersicht zum SEM-BPS ist das Grundverständnis für die folgenden Kapitel gegeben, die auf einer detaillierten Ebene den Aufbau und die Funktionen beschreiben.

Zentrale vs. dezentrale Planung

# 4.3 Planungsworkbench

Vorgehensweise zur Erleichterung des Leseflusses In dem vorliegenden als auch darauf folgenden Abschnitten werden SEM-BPS-Funktionen im Detail beschrieben. Dabei wird versucht, die folgende Vorgehensweise stringent einzuhalten, sodass der Leser immer mit der gleichen Struktur konfrontiert wird:

- 1. Beschreibung der BPS-Funktion auf aggregierter Ebene
- 2. Darstellung der Funktion anhand von Beispielen
- 3. Beschreibung der BPS-Funktion auf detaillierter Ebene (Screenshots, basierend auf SEM 3.2, unterstützen dabei die Navigation und das Verständnis der detaillierten Darstellung; sie bieten zudem einen »Wiedererkennungswert«, wenn die Funktion in einem eigenen System nachvollzogen werden soll.)
- 4. Angabe von Hinweisen bzw. Tipps zur Funktion, wobei dies zu jedem Schritt erfolgen kann

Bezüglich der Hinweise bzw. Tipps wird dem Leser empfohlen, Kapitel 5 zu lesen, in dem überwiegend Hinweise aus Projekterfahrung einfließen. Des Weiteren ist darauf hinzuweisen, dass die Beschreibung der Funktionen keinen Ersatz oder eine Abschrift der SAP-Dokumentation sein soll, sondern eher eine kompaktere Darstellung. Die von der SAP inzwischen sehr detaillierte Dokumentation ist kostenfrei über das Internet abruf $har<sup>3</sup>$ 

Navigieren in SEM-BPS Abschließend soll auf einen praktischen Hinweis zur *Navigation* hingewiesen werden: Das Einrichten der Planungsstruktur und das Navigieren über bzw. Ausführen von Planungsfunktionen erfolgt nicht wie in SAP R/3 über einen einfachen oder doppelten Mausklick (linke Maustaste). Wie auch in den anderen SEM-Modulen wird eine Aktion hauptsächlich über das Kontextmenü ausgeführt, das durch Positionierung der Maus auf ein Planungsobjekt und Betätigung der rechten Maustaste geöffnet wird. Im Rahmen des Kontextmenüs stehen alle wesentlichen Transaktionen zur Verfügung, die auch über die Menüleiste selektiert werden können.

> Im Unterschied zu SAP R/3 stehen für das SEM-BPS weniger Transaktionen zur Verfügung. Für die gesamte Planungsworkbench ist z.B. nur eine Transaktion vorhanden: BPS0.

<sup>3</sup> Onlinedokumentation unter: *http://help.sap.com* und anschließend folgende Navigation: SAP Cross-Industrie Solutions • SAP Strategic Enterprise Management • SAP SEM-BW 3.50 in Verbindung mit ,German'. Über SAP-Bibliothek • SEM weiter zu SEM-BPS.

#### 4.3.1 Grundlagen: Planungsumgebung, Modellierung und InfoProvider

Die Planungsumgebung umfasst alle SEM-BPS-Planungsobjekte und Planungsfunktionen, die in direkter Beziehung mit der Planungsworkbench stehen. Sie stellt somit die zentrale Einheit der Planung dar, bestehend aus Planungsarchitektur, Planungsprofilen und Planungsdurchführung. Abbildung 4.5 zeigt neben den Teilbereichen der Planungsumgebung auch weitere Bereiche des SEM-BPS, die in den entsprechenden Abschnitten beschrieben werden.

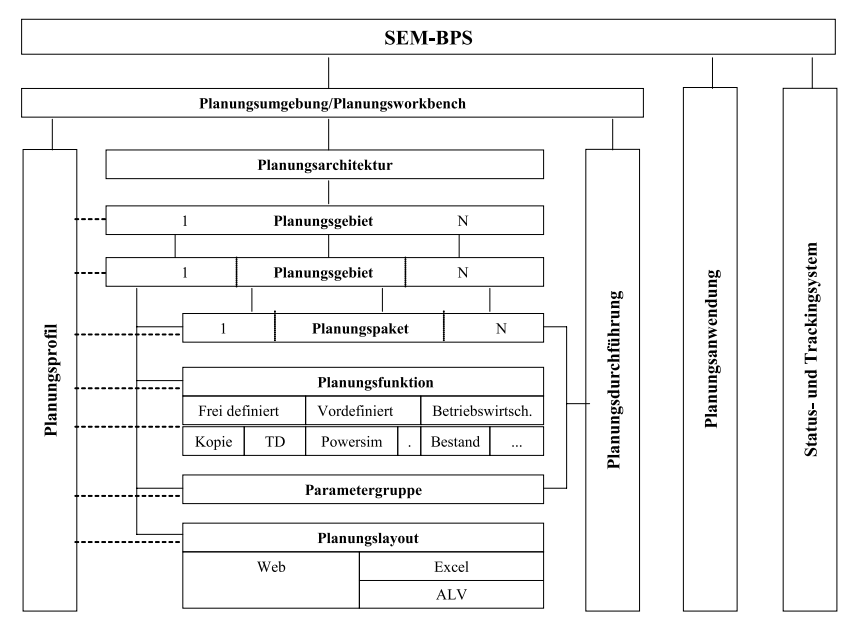

Abbildung 4.5 Modularer Aufbau des SEM-BPS

Bevor mit dem eigentlichen Aufbau der Planung begonnen werden kann, Datenmodell sind grundsätzliche Optionen im Hinblick auf das *Datenmodell* im Business Information Warehouse (BW) zu klären. Zwei Arten von InfoCubes sind zu unterscheiden: der *Basic InfoCube* (*BasicCube*) und der *transaktionale InfoCube* (*transaktionaler Cube*). BW-unerfahrenen Lesern wird empfohlen, zu dieser Thematik zunächst Abschnitt 3.2.3 zum *Business Warehousing* nachzulesen.

Aus der Sicht des SEM-BPS unterscheiden sich die beiden InfoCubes in den Zugriffsrechten. Der BasicCube erlaubt nur Lesezugriffe, der transaktionale Cube umfasst hingegen sowohl Lesezugriffe als auch Schreibzugriffe und ist somit der für die Planung interessante Cubetyp (für den BW-

erfahrenen Leser ist anzumerken, dass an dieser Stelle mit Schreibzugriffen nur die manuelle bzw. über Planungsfunktionen des SEM-BPS ausgeführte Eingabe (Rückschreiben) von Daten in die Faktentabelle gemeint ist). Ab dem SAP BW-Release 3.0A limitiert sich die Unterscheidung der beiden Cubetypen technisch gesehen auf einen Schalter, der einen Wechsel zwischen beiden Typen erlaubt.

Das Datenmodell gewinnt erst an Komplexität, wenn eine zweite technische Restriktion berücksichtigt wird: Ein BasicCube kann mit externen Daten versorgt werden, ein transaktionaler Cube nicht. Möchte man folglich einen InfoCube mit externen Daten beladen, ist er als BasicCube zu deklarieren. Anschließend muss er auf den Zustand transaktionaler Cube umgestellt werden, damit eine Planungsfunktion ausgeführt und deren Ergebnis in den Cube zurückgeschrieben werden kann. Tabelle 4.2 fasst die wesentlichen Unterschiede zwischen dem transaktionalen Cube und dem BasicCube zusammen.

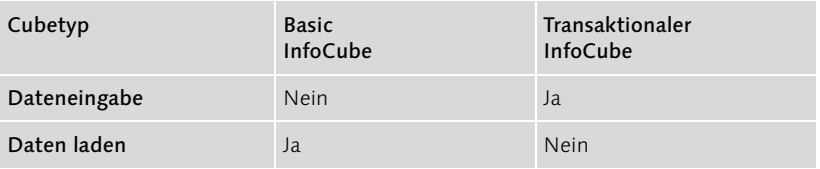

Tabelle 4.2 InfoCube-Funktionen aus SEM-BPS-Sicht

Obwohl die neueren Releasestände des BW eine Umstellung zwischen den beiden Cubetypen zulassen, wird bereits deutlich, dass ein ablauforganisatorisches Problem besteht: Während einer Planungssitzung kann es vorkommen, dass z.B. der Kostenstellenleiter seine Plandaten pflegen möchte (transaktional) während der zentrale Controller soeben die aktuellsten Istdaten des Monats aus dem SAP R/3-System extrahieren will (basic).

Beispielszenarien für die Modellierung

Vor diesem Hintergrund hat sich im Fall von Ist- und Plandaten folgendes Modell bewährt (im Sinne eines Minimalkonzeptes):

- Es wird ein BasicCube für Istdaten verwendet.
- Es wird ein Transaktionaler Cube für Plandaten verwendet.
- ▶ Es gibt ein Multi-Planungsgebiet, das auf Daten beider InfoCubes zugreifen kann.

Im Fall von reinen Plandaten (d.h. ein Teil kann geladen, ein anderer Teil über Planungsfunktionen gepflegt werden) ist das nachstehende Modell praxisrelevant:

- Es gibt einen BasicCube für Plandaten, die zu laden/extrahieren sind.
- Es gibt einen transaktionalen Cube für Plandaten, die mit Planungsfunktionen generiert werden.
- ► Es gibt ein Multi-Planungsgebiet, das je nach Anwendungsfall nur auf beide Daten zugreifen kann oder – falls sich alle Daten in einem Cube befinden – eine Planungsfunktion vom Typ Kopie einsetzt. Dies führt jedoch zu redundanter Datenhaltung im Ziel-Cube.

Es wird in allen Fällen zu prüfen sein, ob der Planungsablauf nicht doch das Umstellen des Cubes zwischen »transaktional« und »basic« zulässt und ob die Kopie der Plan- bzw. Istdaten vom Datenvolumen her nicht zu groß ist.

Die Planungsumgebung kann im System über die Transaktion BPS0 oder über den SAP-Menüpfad Strategic Enterprise Management · Business Planning and Simulation • Anwendungsübergreifende Planung • Planungsworkbench erreicht werden.

Der Bildschirmaufbau der Planungsumgebung entspricht dem in Abbildung 4.6 gezeigten Bildausschnitt aus dem SEM-System.

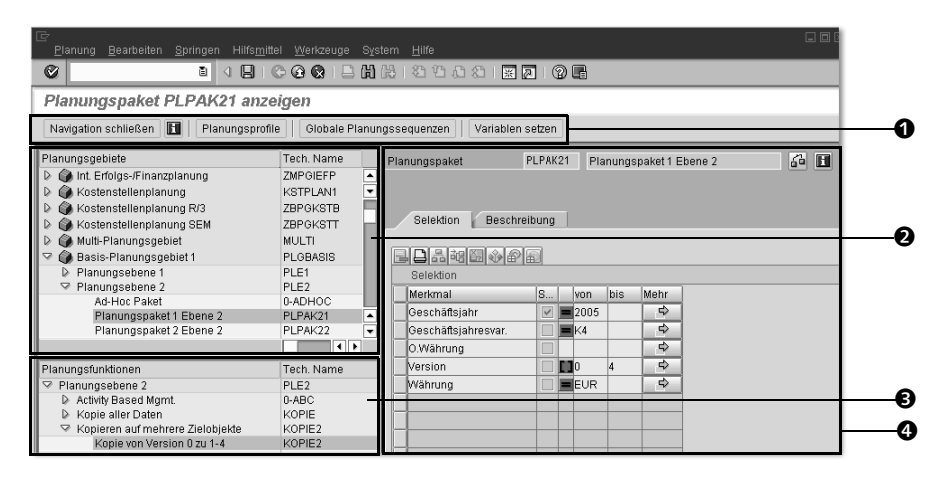

Abbildung 4.6 Planungsumgebung – Bildausschnitt

Vier Bildbereiche der Planungsumgebung Vier wesentliche Bildbereiche sind zu unterscheiden:

#### **0** Drucktasten

Die Drucktasten ermöglichen einen direkten Absprung zu wichtigen Funktionen des SEM-BPS, ohne über das Menü gehen zu müssen.

#### 2 Planungsgebiete

Dieser Bereich beinhaltet den hierarchischen, organisatorischen Aufbau des SEM-BPS und ist gewissermaßen das Fundament der Planungsarchitektur. Hier werden Planungsgebiete, Planungsebenen und Planungspakete angelegt.

#### 3 Planungsfunktionen

Dieser Bereich ist der zweite Teil der Planungsarchitektur, der die Planungsfunktionen beinhaltet, die immer mit Bezug zu einer Planungsebene angelegt werden (hier z.B. die Planungsebene 2).

#### **4** Detailfenster

Das Fenster in der rechten Bildhälfte dient der Pflege aller Details der in der linken Bildschirmhälfte angelegten Planungsobjekte. In dem Bildausschnitt werden die Details eines Planungspaketes gezeigt.

Beim Aufbau der Planungsarchitektur ist die Vorgehensweise immer dieselbe: Zunächst sind die Planungsobjekte in dem Fenster Planungsgebiete im Zusammenspiel mit dem Detailfenster zu pflegen, anschließend folgt die Pflege der Planungsfunktionen, wiederum im Zusammenspiel mit dem Detailfenster.

### 4.3.2 Architektur

*»Die Planungsarchitektur besteht aus einer hierarchischen Gliederung, auf deren Stufen ein zunehmend feineres Eingrenzen der Datenbasis erfolgt.«4*

Gebiet, Ebene, Paket, Funktion

Ausgehend von einem InfoCube im BW wird zunächst ein Planungsgebiet (z.B. für die Kostenstellenplanung) in einer ein-eindeutigen Beziehung (1:1) angelegt und somit durch Übernahme der InfoObjekte (Merkmale und Kennzahlen) die Datenbasis für die Planungsarchitektur geschaffen. In einem zweiten Schritt werden 1 bis n Planungsebenen (z.B. eine Ebene für das Planungslayout und eine andere für eine Kopierfunktion) zu einem Planungsgebiet angelegt (1:n). Auf dieser Ebene können Info-Objekte aus dem Vorrat selektiert und mit Ausprägungen konkretisiert

<sup>4</sup> SAP Online Help, S. 15.

werden.<sup>5</sup> Abschließend können jedem Planungsgebiet wiederum bis zu n Planungspakete zugeordnet werden (1:n), die allein eine weitergehende Einschränkung der Ausprägungen der ausgewählten Merkmale erlauben, sofern dies noch nicht auf der Planungsebene geschehen ist.

Mit Bezug zur Planungsebene können bis zu n Planungsfunktionen angelegt werden und wiederum bis zu n Parametergruppen je Planungsfunktion. Die Parametergruppen dienen wiederum der Konkretisierung der Planungsfunktion im Hinblick auf die Ausprägung der in der Planungsfunktion selektierten Merkmale. Abbildung 4.7 stellt diese Beziehungen grafisch dar.

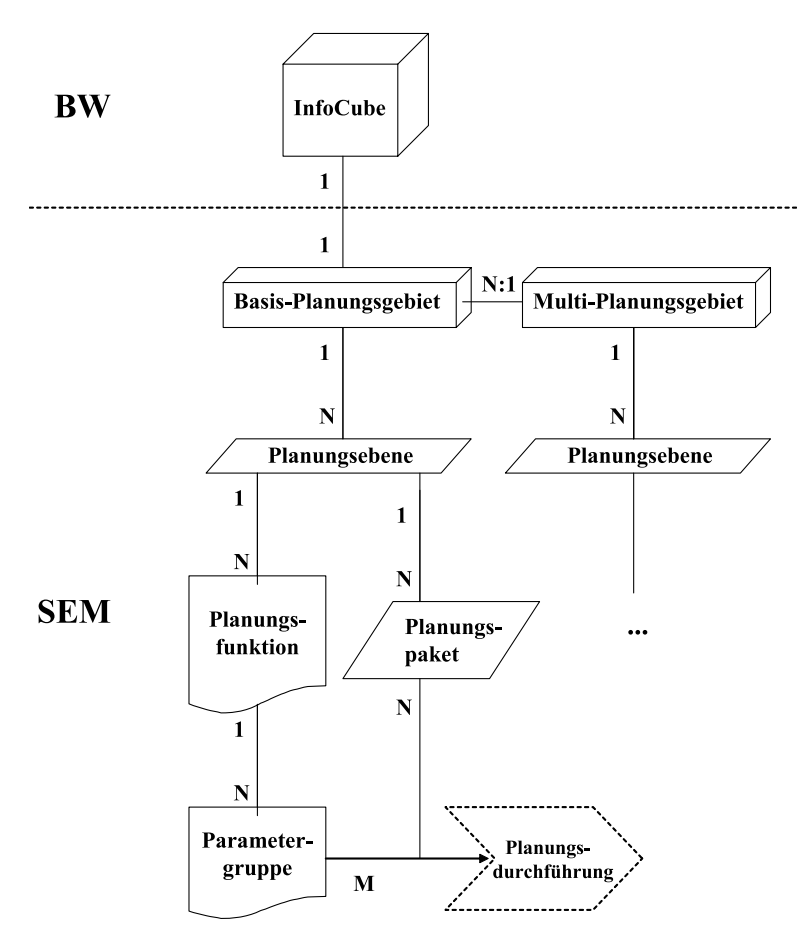

Abbildung 4.7 SEM-BPS Architektur – hierarchische Beziehungen

<sup>5</sup> Die Ausprägungen können einfache Selektionen oder Mehrfachselektionen sein. Es können Merkmalswerte, Intervalle von solchen, Variablen oder Attribute selektiert werden.

Planungsworkbench: Funktionsübersicht

Die Planungsarchitektur wird als Teil der Planungsumgebung über die gleiche Transaktion bzw. über den gleichen Menüpfad erreicht (siehe Abschnitt 4.3.1). In dem Ausgangsbild der Planungsworkbench sind die in Tabelle 4.3 aufgeführten Funktionen von Bedeutung.

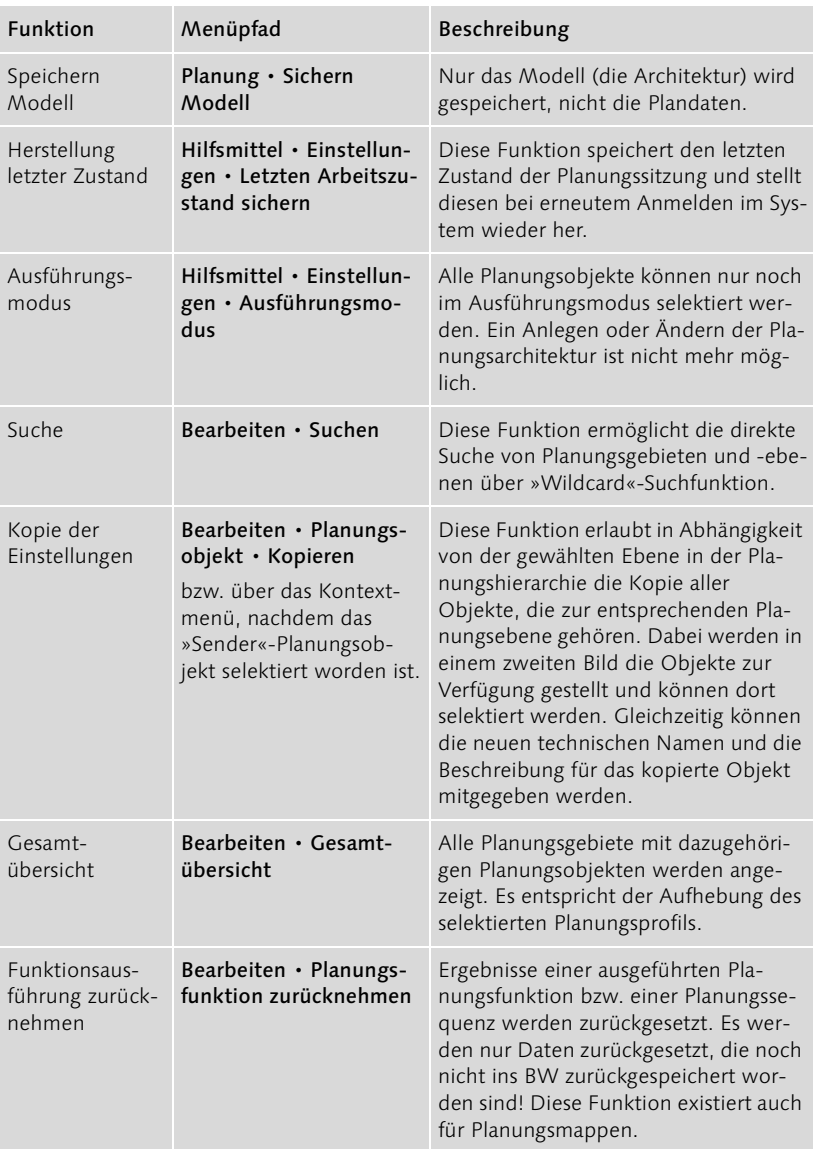

Tabelle 4.3 Planungsfunktionen der Planungsworkbench

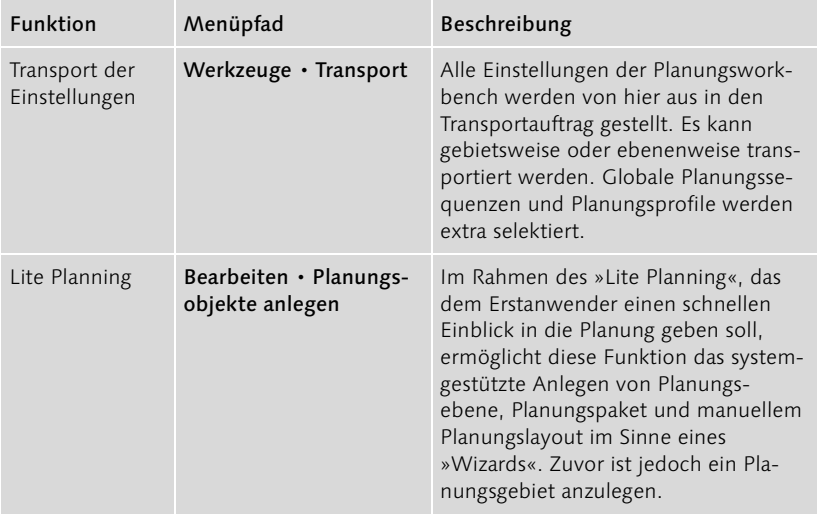

Tabelle 4.3 Planungsfunktionen der Planungsworkbench (Forts.)

Mit Bezug auf die Namenskonvention ist darauf zu achten, dass Planungsobjekte nicht mit einer Zahl beginnen dürfen – dieser Namensraum ist für Content-Objekte der SAP reserviert.

#### 4.3.2.1 Planungsgebiet

Das Planungsgebiet umfasst mehrere Teilbereiche:

- Attribute (Verknüpfung zum BW über InfoCubes)
- Verwaltung von Datenscheiben
- Variablen (als zentrales Element des BPS werden sie in einem eigenen Abschnitt behandelt)
- Stammdaten (zeigt alle aus den selektierten InfoCubes möglichen Stammdaten)
- Merkmalsbeziehungen

Im Rahmen der Registerkarte Attribute erfolgt die direkte Verknüpfung des Planungsgebietes zum BW, in dem ein InfoCube selektiert wird. Damit steht die Datenbasis für die Planung fest, die mit Funktionen im Rahmen des Planungsgebietes ausgeführt wird. Für die weitere Konzeption der Planung stehen InfoObjekte in Form von Merkmalen und Kennzahlen bereit. Für die spätere Planungsdurchführung findet zwischen BW und SEM-BPS der Austausch von Plandaten (und gegebenenfalls Istdaten) statt.

Registerkarte: Attribute

Basis- und Multi-Planungsgebiet Grundsätzlich sind zwei Arten von Planungsgebieten zu unterscheiden:

- Das *Basis-Planungsgebiet* wird 1:1 mit einem InfoCube verknüpft. Der InfoCube steht anschließend nicht mehr für weitere Planungsgebiete zur Verfügung. Der Begriff »Basis-Planungsgebiet« ist nicht zu verwechseln mit dem BasicCube.
- Das *Multi-Planungsgebiet* wird 1:n mit Basis-Planungsgebieten verknüpft und nicht direkt mit einem InfoCube. Aufgrund dieser Architektur ermöglicht es den gleichzeitigen Zugriff auf mehrere InfoCubes.

Dem BW-erfahrenen Leser sei gesagt, dass das Multi-Planungsgebiet ähnlich einem MultiCube mehrere InfoCubes vereint. Technisch gesehen liegen aber zwei grundsätzlich verschiedene Objekte vor.

Ein Basis-Planungsgebiet referenziert entweder auf einen BasicCube oder auf einen transaktionalen Cube, wobei diese entweder aus dem lokalen BW oder aus einem systemfremden BW stammen können. Im letztgenannten Fall wird das BW über eine RFC-(Remote-Function-Call-)Destination verbunden. Aus Sicht der SEM-BPS-Funktionalitäten ist es dabei irrelevant, ob es sich um ein lokales oder dezentrales BW handelt, das über eine RFC-Verbindung mit dem SEM-BPS verknüpft wird. Einige wenige Einstellungen sind auch im Hinblick auf die Performance zu berücksichtigen. Details dazu sind in den SAP OSS-Hinweisen 385634 und 379224 zu finden.

Planungsgebiet: inhaltliche Bedeutung Zuvor wurde bereits beschrieben, wie man sich die Definition von Planungsgebieten inhaltlich vorstellen kann. Neben der Unterscheidung von Ist- und Plan-Planungsgebiet wird in der Regel auch eine Einteilung entsprechend der Planungsgebiete im betriebswirtschaftlichen Sinne erfolgen. Daher werden Planungsgebiete (mindestens Ist und Plan) für die Kostenstellenplanung, die GuV-Planung (sofern sie nicht einfach aus der Zusammenlegung der Kostenstellenplanung und der Erlösplanung sowie etwaiger weiterer Kostenplanungen über ein Multi-Planungsgebiet abgeleitet wird), die Bilanzplanung usw. angelegt.

> Betrachtet man zusätzlich die über RFC verbundenen BW-Systeme, ergibt sich eine weitere Dimension dahingehend, als dass für ein Planungsteilgebiet – wie z.B. die Verkaufsplanung – die Detailplanung in den jeweiligen lokalen BW-Systemen der Konzerntöchter stattfindet, um später in ein zentrales BW-System der Konzernmutter einzufließen. Damit würde je Konzerntochter im zentralen BPS ein Basis-Planungsgebiet angelegt werden und die einzelnen Planungsgebiete ihrerseits wären Teil eines (zentralen) Multi-Planungsgebietes.

Aufgrund der engen Verknüpfung der Planungsgebiete zur Datenbasis im BW sind nachträgliche Änderungen der etablierten Zuordnung nur eingeschränkt möglich. Grundsätzlich sollten neu zugeordnete InfoCubes mindestens die gleiche Datenbasis (Merkmale und Kennzahlen) haben wie der zuvor zugeordnete (für weitere Details kann direkt die SAP-Onlinehilfe konsultiert werden, die verschiedene Szenarien beschreibt). Im gleichen Zusammenhang ist für Multi-Planungsgebiete darauf hinzuweisen, dass eine nachträgliche Änderung des Gebietes nicht möglich ist. Die einzig praktikable Lösung ist in diesem Fall die Kopie des Multi-Planungsgebietes mit allen untergeordneten Objekten, wobei vor dem Speichern die geplante Änderung (Hinzufügen oder Entfernen von Basis-Planungsgebieten) zu vollziehen ist. Problematisch bleiben bereits angelegte Planungsmappen (siehe Abschnitt 4.3.5). Um diese nicht neu anlegen zu müssen, ist das alte Multi-Planungsgebiet zu löschen und das neue in den alten Namensraum zu kopieren.

Über die Registerkarte Datenscheiben wird dem zentralen Controller die Möglichkeit gegeben, gezielt Plandaten »einzufrieren«. Typische Anwendungsfälle sind das Sperren der Prämissen für die rollierende Planung, das Schützen von Zielvorgaben der Unternehmensleitung oder auch das tatsächliche Einfrieren einer verabschiedeten Planversion. Die technisch durchaus mögliche Sperre von Istdaten sollte nicht mit Datenscheiben gelöst werden, sondern grundsätzlich im Rahmen der Planungsfunktionen nicht zum Überschreiben oder zur manuellen Änderung freigegeben sein.

Dieses »Einfrieren« von Daten bedeutet, dass alle Datensätze, die aufgrund der selektierten Merkmalskombinationen gesperrt worden sind, nicht mehr geändert (d.h. überschrieben oder gelöscht) werden können. Sie stehen hingegen weiterhin für Lesezugriffe zur Verfügung, d.h., im Rahmen von Planungslayouts können sie angezeigt, im Rahmen von Planungsfunktionen können sie als Referenzwerte (z.B. für die Verteilungsfunktion) bzw. als Senderwerte (z.B. für die Kopierfunktion) weiterhin genutzt werden. Da grundsätzlich nur Datenscheiben auf Merkmalskombinationen gelegt werden können, ist ein selektives Sperren von Kennzahlen nicht möglich. Bei der Auswahl zwischen einem Kennzahlen- und einem Kontenmodell spricht dieser Mangel gegen die Wahl eines Kennzahlenmodells. Die sehr wichtige Unterscheidung zwischen beiden Modellen wird in Abschnitt 3.3.1 beschrieben.

Datenscheiben, die im System angelegt werden, sind sofort aktiv (Ampel ist grün). Über das Kontextmenü lassen sich Datenscheiben einzeln deak-

#### Nachträgliche Änderungen

#### Registerkarte: Datenscheiben

tivieren (Ampel ist rot). Wird eine Datenscheibe ohne weitere Merkmalseinschränkung angelegt, sind automatisch alle Merkmale des Planungsgebietes gesperrt.

Registerkarte: **Stammdaten** Die Registerkarte Stammdaten hat gemessen an den anderen Registerkarten wenige Funktionen. Zum einen können von hier aus über das Kontextmenü direkt Stammdaten (Merkmalsausprägungen) zum selektierten Merkmal angelegt werden (ohne den weiteren Weg über das BW gehen zu müssen), zum anderen kann ein Schlüsseldatum gepflegt werden, das bei der späteren Ausführung der Planungsfunktionen die Selektion der zu diesem Datum gültigen Merkmalshierarchien und Attribute garantiert. Es kann nur ein Datum fest vorgegeben werden, eine variable Einstellung ist hier nicht möglich. Soll diese Funktion flexibler gestaltet werden, bietet SAP-SEM die Formel-Fox-Funktion.

Registerkarte: Merkmalsbeziehungen

Mit der Pflege der Registerkarte Merkmalsbeziehungen können drei Funktionen erfüllt werden:

- Generieren von Vorschlagswerten im manuellen Planungslayout (Kombinationsvorschlag). Dazu ist zusätzlich im Layoutbuilder das Kennzeichen Alle möglichen Merkmalskombinationen zu setzen. Außerdem sind das Basis- und das Zielmerkmal in der Schlüsselspalte oder im Kopfbereich des Layouts aufzunehmen (zum Erstellen eines Planungslayouts siehe Abschnitt 4.3.4). Im Ergebnis werden nur Merkmalswertkombinationen angezeigt, die sich aufgrund der Merkmalsbeziehung ergeben.
- Überprüfung von Merkmalsbeziehungen bei der Eingabe (manuelles Planungslayout) bzw. beim Ausführen von Planungsfunktionen mit entsprechender Verweigerung der Ausführung (Kombinationsprüfung)
- Ableitung von Merkmalswerten, d.h. automatisches Anreichern von Merkmalen, obwohl diese entweder im Layout nicht erfasst werden oder in der Planungsfunktion nicht selektiert worden sind.
- Das System lässt zwei Einstellungen zu: Entweder wird die Funktion Kombinationsprüfung und -vorschlag selektiert oder die Ableitung. Im letzteren Fall ist jedoch automatisch die erstgenannte Funktion integriert.
- Beziehungstypen Um eine Merkmalsbeziehung im System hinterlegen zu können (angewendet auf die Merkmalsableitung), werden vier Möglichkeiten angeboten:

#### 1. Attribut

Das Zielmerkmal (abzuleitendes Merkmal) ist ein Attribut des Basismerkmals (Merkmal, aus dem abgeleitet wird). Voraussetzung ist, dass das Attribut auch im Stammdatensatz im BW gepflegt ist.

#### 2. Hierarchie

Das Basismerkmal und das Zielmerkmal stammen aus einer gemeinsam genutzten BW-Hierarchie. Natürlich kann das Zielmerkmal im Vergleich zum Basismerkmal immer nur ein Merkmal einer höheren Aggregationsstufe sein. Diese Funktion ist nur dann einsetzbar, wenn eine Hierarchie mit mehreren Merkmalen (d.h. mit Merkmalsknoten und nicht mit Textknoten) vorliegt (siehe auch die Abschnitte 4.3.2.6 und 3.2.2.1) Zusätzlich zum Basis- und Zielmerkmal ist das Basismerkmal der Hierarchie sowie die Hierarchie selbst zu selektieren (siehe dazu auch den Bildschirmausschnitt in Abbildung 4.8, der die Ableitung der Kostenstellengruppe aus der Kostenstelle ermöglicht). Die Hierarchie entspricht der Standardhierarchie, die dem InfoObjekt Kostenstelle zugeordnet ist.

#### 3. Referenzdaten

Zielmerkmale werden aus gebuchten Referenzwerten abgeleitet. Systemseitig besteht die Anforderung, eine Kennzahl in die Selektion mit aufzunehmen. Diese Option funktioniert nur, wenn auch tatsächlich Referenzwerte im Cube gefunden werden können.

#### 4. Exit

Diese Programmierung erlaubt alle weiteren funktionslosgelösten Kombinationen aus Basismerkmalen und Zielmerkmalen.

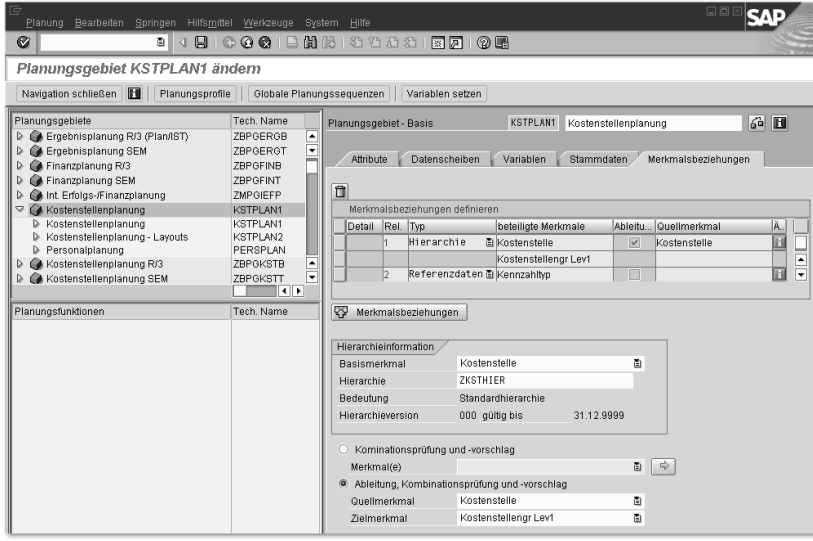

Abbildung 4.8 Merkmalsbeziehung am Beispiel der Hierarchieableitung

Anlegen der Merkmalsbeziehung Beim Anlegen einer Merkmalsbeziehung sind folgende Schritte durchzuführen:

- 1. Selektieren Sie einen Typ.
- 2. Drücken Sie auf das Icon in der Spalte Detail.
- 3. Selektieren Sie entweder das Feld Kombinationsprüfung und -vorschlag oder Ableitung, Kombinationsprüfung und -vorschlag und wählen Merkmale für die Felder aus. Im Fall der Hierarchie ist die Hierarchie mit dem Basismerkmal der Hierarchie zu pflegen, im Fall der Referenzdaten ist mindestens eine Kennzahl zu pflegen.
- 4. Über die Drucktaste Merkmalsbeziehungen wird die Detailssicht deaktiviert und die Übersicht aller Merkmalsbeziehungen wieder aktiviert.

Besonderheiten in der Planungsebene Damit die Merkmalsbeziehung vom Typ Ableitung auch funktionieren kann, ist besonders auf die Aufnahme von Merkmalen in der Planungsebene zu achten. Die Ableitung wird nur durchlaufen, wenn die Empfängermerkmale (Zielmerkmale), d.h. die Merkmale, die abgeleitetet (oder besser: hergeleitet) werden sollen, nicht in die Planungsebene aufgenommen werden. Umgekehrt sind alle Sendermerkmale (Basismerkmale) in die Planungsebene aufzunehmen. Fehlt auch nur eines der Basismerkmale bzw. wird nur eines der Zielmerkmale in die Planungsebene mit aufgenommen, wird die Merkmalsableitung ignoriert. Eine Ausnahme stellt die Umbuchung mit Merkmalsbeziehung dar, die nur dann einsetzbar ist, wenn die Zielmerkmale auch in der Planungsebene mit aufgenommen worden sind.

Funktionen des Planungsgebietes Tabelle 4.4 fasst die wesentlichen Einstellungen getrennt nach Registerkarten zum Planungsgebiet zusammen.

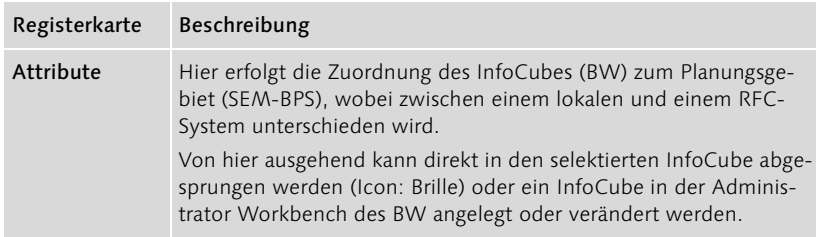

Tabelle 4.4 Funktionen des Planungsgebietes im Überblick

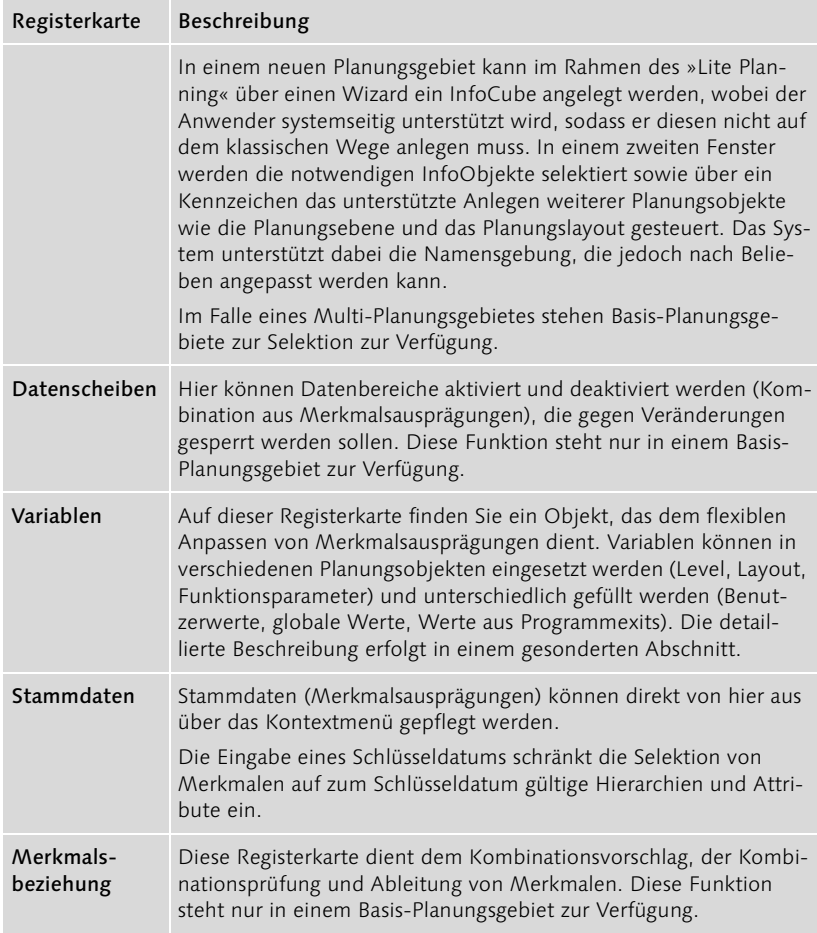

Tabelle 4.4 Funktionen des Planungsgebietes im Überblick (Forts.)

#### 4.3.2.2 Planungsebene

Die Planungsebene schließt hierarchisch direkt an das Planungsgebiet an. Ihre Funktion reduziert sich im Wesentlichen auf die Einschränkung des aus dem Planungsgebiet vorliegenden Datenvorrats an InfoObjekten:

- 1. Der Gesamtvorrat an Merkmalen und Kennzahlen auf die für die Planungsebene notwendige Teilmenge ist begrenzt.
- 2. Die selektierte Teilmenge an Merkmalen hinsichtlich ihrer Ausprägungen ist eingeschränkt (die gleiche Funktion hat auch das Planungspaket). Der hierarchischen Modell-Logik entsprechend, gelten die hier vorgenommenen Einschränkungen für alle darunter liegenden Planungsobjekte.

Mit Bezug zur Planungsebene werden später auch die Planungsfunktionen angelegt, die somit für alle zugeordneten Planungspakete zur Verfügung stehen.

Inhaltliche Bedeutung der Planungsebene

Häufig besteht Unklarheit über die inhaltliche Ausrichtung einer Planungsebene. Als Hilfe lassen sich drei Aspekte anführen, nach denen Planungsebenen anzulegen sind:

#### Unterteilung nach hierarchischem Bezug

Eine Planungsebene umfasst beispielsweise das Merkmal Profit Center, eine weitere das Merkmal Kostenstellengruppe usw. Vorteilhaft ist in diesem Fall die Übersichtlichkeit, insbesondere bei Top-down-Verteilungen, aber auch die Möglichkeit, auf jedem Aggregationsniveau Planungslayouts anlegen zu können, die jeweils aggregierte Daten präsentieren bzw. manuell pflegen lassen.

#### Gliederung nach verschiedenen Planungssichten

Diese Gliederung erfolgt auf das gleiche Datenmaterial wie beispielsweise die Unterscheidung in Kostenstellenplanung und Erlösplanung.

#### Gliederung aus technischen Gründen

Im Rahmen des Aufbaus der Planungsarchitektur wird sich schnell zeigen, dass für bestimmte Planungsfunktionen nur gewisse Merkmale in der Ebene selektiert werden dürfen. Daraus ergibt sich dann häufig zwangsläufig eine neue Planungsebene.

Ein Beispiel: Man möchte eine Planungsfunktion vom Typ Top-down haben, die von der Produktgruppe auf die Produkte Werte verteilt. In der Planungsebene sind somit beide Merkmale Produktgruppe und Produkt aufzunehmen. Gleichzeitig möchte man alle Planwerte auf Produktgruppenebene sehen, ohne eine Hierarchie zu verwenden. Somit ist in der Planungsebene nur das Merkmal **Produktgruppe** aufzunehmen. Wenn man das Produkt mit aufnimmt, muss man im Planungslayout von Produkt zu Produkt navigieren oder eine hierarchische Darstellung ermöglichen.

An dieser Stelle kann aus Erfahrung gesagt werden, dass zwar einerseits die Bestimmung der Planungsebenen sehr wichtig ist und somit sorgfältig konzipiert werden sollte, dass aber andererseits nicht an der Tatsache zu verzweifeln ist, dass insbesondere der letztgenannte Gliederungsaspekt während der Implementierung der treibende Faktor sein wird. Die Konsequenz ist, dass ein mehr oder minder großes Chaos entsteht, das am Ende der Implementierung zu optimieren ist. Einige Planungsebenen werden häufig überflüssig, weil sie mit anderen Planungsebenen zusammengelegt werden können. Vor einer hohen Anzahl an Planungsebenen

wiederum sollte nicht zurückgeschreckt werden – das ist der Normalfall. Dies hat auch die SAP dazu bewogen, mit dem Release 3.1B eine Suchfunktion für Planungsebenen einzurichten.

Abschließend zeigt Tabelle 4.5 die wesentlichen Funktionen im Zusammenhang mit der Planungsebene.

Funktionen der Planungsebene

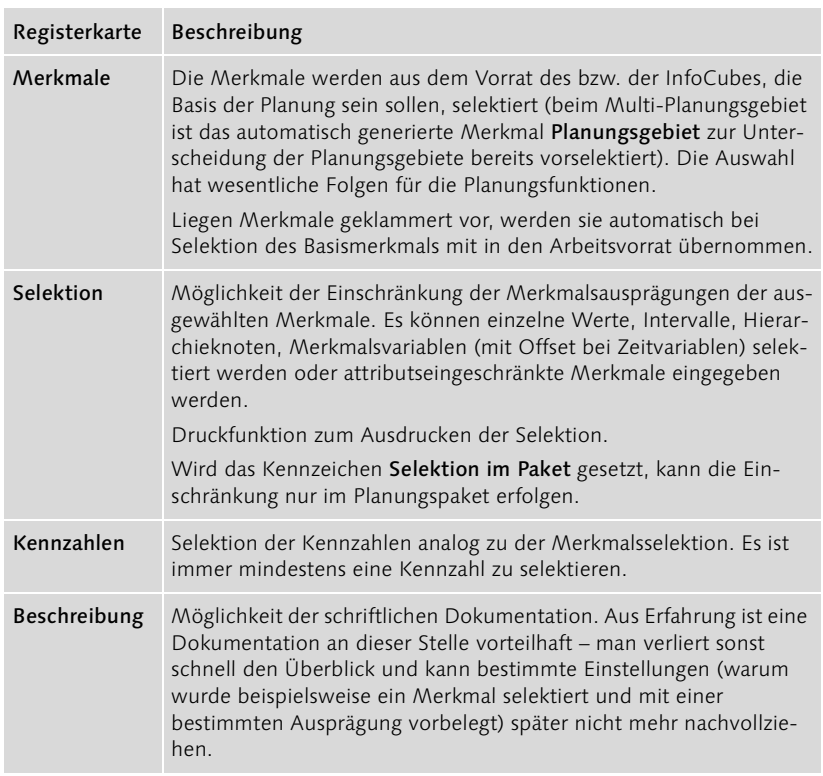

Tabelle 4.5 Funktionen der Planungsebene im Überblick

#### 4.3.2.3 Planungspaket

Das Planungspaket befindet sich auf der untersten Stufe in der Planungsarchitektur. Wie auch auf der Planungsebene, können im Paket Merkmalswerte eingeschränkt werden, wobei die Einschränkung für ein und dasselbe Merkmal entweder nur auf der Planungsebene oder im Paket vorgenommen werden kann. Darüber hinaus kann eine Planungsfunktion nur auf der Basis eines selektierten Paketes ausgeführt werden.

Eine besondere Stellung nimmt das Ad-hoc-Paket ein, das vom System Ad-hoc-Paket automatisch für jede Planungsebene angelegt wird. Es lässt sich für jede Ausführung einer Planungsfunktion selektieren, wobei zu beachten ist,

dass nach Verlassen der Planungssitzung alle eventuell vorgenommenen Änderungen am Paket zurückgesetzt werden. Das Paket kann von mehreren Anwendern gleichzeitig genutzt werden, wobei auch jeder seine eigene Selektionseinschränkung pflegen kann. Im Unterschied zu klassischen Planungspaketen besteht hier keine Sperre. Das Ad-hoc-Paket lässt sich nicht löschen.

- Ebene vs. Paket In Projekten wird oft darüber nachgedacht, ob die Merkmalsausprägungen auf der Planungsebene oder im Paket vorgenommen werden sollen. Hier ist Folgendes zu beachten:
	- Generelle Einschränkungen sind im Gebiet durchzuführen, z.B. der Kostenrechnungskreis oder auch das Geschäftsjahr (als Variable).
	- ▶ Individuelle Einschränkungen sind im Paket vorzunehmen, wie z.B. die Einschränkung der Kostenstellen, aber auch der Landesgesellschaften.
	- ▶ Zentrale Planungsfunktionen werden tendenziell auf Pakete verzichten können (d.h. im Extremfall nur Ad-hoc-Pakete), dezentrale Planung hingegen ist geradezu prädestiniert für die Nutzung von Paketen. Im Rahmen der dezentralen Planung können auf diese Weise für jeden (dezentralen) Bereich die Merkmalsausprägungen (z.B. Land oder Kostenstelle oder Produktgruppe) präzise vorgegeben werden (alternativ ist auch die Verwendung von Variablen denkbar).

Was letztendlich »generell« und »individuell« ist, hängt vom jeweiligen Planungsmodell und von den verschiedenen Aggregationsebenen ab. Aus Erfahrung kann behauptet werden, dass die meisten Einschränkungen in der Planungsebene vorgenommen und teilweise nur Ad-hoc-Pakete verwendet werden.

Aus der Sicht der Performance sollten jedoch in der Kombination von Planungsebene und Planungspaket möglichst viele Werte je Merkmal eingeschränkt werden (dazu später mehr). Abschließend zeigt Tabelle 4.6 wieder die wesentlichen Funktionen auf.

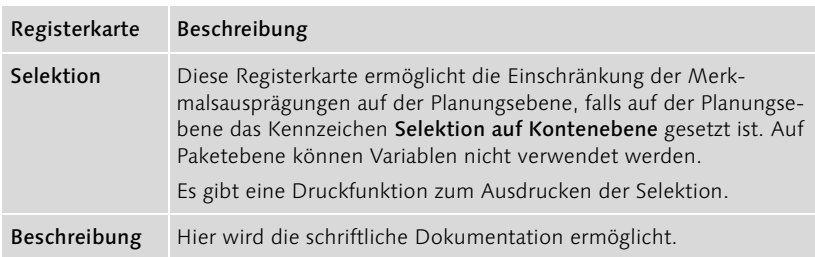

Tabelle 4.6 Funktionen des Planungspaketes im Überblick

#### 4.3.2.4 Planungsprofil

Zweck des Planungsprofils ist die Personalisierung der Planungsumgebung. Durch die gezielte Auswahl der Planungsobjekte, -funktionen und Variablen kann der in der Planungsworkbench angezeigte Arbeitsvorrat reduziert werden. Diese Filterfunktion trägt insbesondere bei umfangreichen Projekten wesentlich zur Übersicht bei. Später kann diese Funktion auch zum Eingrenzen der Planungsbereiche für Anwender und Administratoren genutzt werden. Dies wird durch die direkte Zuordnung der Planungsprofile zu einzelnen Benutzern bzw. zu Benutzergruppen ermöglicht. In diesem Zusammenhang ist darauf hinzuweisen, dass das Planungsprofil nicht das Berechtigungskonzept ersetzt. So kann sich jeder Benutzer über das Menü Bearbeiten • Gesamtübersicht von der Planungsworkbench (Transaktion BPS0) aus alle Planungsgebiete und Funktionen anzeigen lassen, die im System gepflegt worden sind.

Die Einstellungen zum Planungsprofils kann man von der Planungswork- Profil anlegen bench aus entweder über die Drucktaste Planungsprofil oder über das Menü Springen · Planungsprofile erreichen. Ein Planungsprofil wird über Profil · anlegen neu angelegt, ein bereits existierendes kann auch über das Kontextmenü (bei selektiertem Planungsprofil) geändert werden. In der rechten Bildschirmhälfte lassen sich analog zu der Logik der Planungsworkbench die Planungsgebiete, -ebenen und -pakete in der oberen Bildhälfte selektieren, während die Funktionen mit den Parametergruppen in der unteren Bildhälfte angezeigt werden. Per Drag & Drop-Funktion kann der gewünschte Arbeitsvorrat von links nach rechts verschoben werden. Variablen und globale Planungssequenzen sind gesondert zu übernehmen (Auswahl jeweils über die Drucktasten).

Abschließend ist darauf hinzuweisen, dass nachträgliche Änderungen in der Planungsworkbench (z.B. das Anlegen einer neuen Funktion) zum Teil nicht immer automatisch in das Planungsprofil übernommen werden. In diesem Fall ist die neue Funktion im Änderungsmodus des Planungsprofils zu selektieren und dem Planungsprofil zuzuordnen.

#### 4.3.2.5 Variablen

Dem zentralen Controller muss an dieser Stelle nicht vermittelt werden, dass *Variablen* im Rahmen der Planung unabdingbar sind. Die Tatsache, dass sich der Planungszyklus jedes Jahr wiederholt und somit mindestens die Zeitmerkmale variabel zu gestalten sind, trägt zur Begründung der formulierten These bei.

Ersetzungsarten SEM-BPS unterscheidet vier Ersetzungsarten, die je Planungsgebiet angelegt werden können:

#### ▶ Festwert-Variable

Variablenwerte sind für das gesamte Planungsgebiet gültig.

#### Benutzerwert-Variable

Variablenwerte werden benutzerbezogen zugeordnet und stellen somit aus der Sicht des Benutzers einen Arbeitsvorrat dar, innerhalb dem er wählen kann. Diese Variable ersetzt somit das Paketkonzept (d.h. das Schaffen von Arbeitsvorräten bzw. die Einschränkung von Merkmalsausprägungen über das Planungspaket).

#### ▶ Berechtigungs-Variable

Variablenwerte werden aus den Berechtigungen abgeleitet, die im BW für das Merkmal gesetzt worden sind.

#### Exit-Variable

Variablenwerte werden aus einem eigens zu erstellenden Funktionsbaustein gezogen. Diese Variable erlaubt die Erstellung eigener Variablen, die die fehlende Funktionalität der ersten drei Variablen ersetzen können.<sup>6</sup>

Variablentypen Bisher ist aufgezeigt worden, wie Variablen mit Werten gefüllt werden können. Nachstehend wird beschrieben, welche Werte ersetzt werden können. Erneut lassen sich vier Variablentypen unterscheiden:

#### Merkmalswerte

Die Variable wird mit Merkmalswerten bzw. mit einer Kombination aus Merkmalswerten gefüllt.

#### ▶ Attribute

Die Variable wird mit Attributwerten eines (Basis-)Merkmals gefüllt. Die Variable liefert als Ergebnis Merkmalsausprägungen, die den selektierten Attributwerten entsprechen.

#### Hierarchieknoten

Die Variable wird mit den Hierarchieknoten bzw. den Merkmalswerten des Basismerkmals der Hierarchie gefüllt.

#### ▶ Zahlenwerte

Die Variable wird mit Zahlen gefüllt. Diese Variable wird für die Umwertungsfunktion eingesetzt, die in der Faktentabelle gebuchte

<sup>6</sup> In einem »How-to-paper« der SAP werden verschiedene fehlende Funktionen und ihre Umsetzung mit Exit-Variablen dargestellt. Dieses Konzeptpapier kann im SAP-Net gefunden werden unter: SEM-Dokumentation • Media Library • Help to use SEM • How to paper • BPS\_How\_to\_variables.

Datensätze mit dem in der Variablen hinterlegten Wert umwertet. Der Umwertungsfaktor ist damit nicht fest in der Funktion zu hinterlegen.

Im Hinblick auf den Einsatz von Variablen wurde bereits erwähnt, dass Variablen in Abhängigkeit von dem Planungsgebiet angelegt werden. Damit sind zwei Nachteile verbunden:

- 1. Wenn ein neues Planungsgebiet angelegt wird, sind die Variablen neu für das Planungsgebiet anzulegen, auch wenn sie in anderen Planungsgebieten bereits vorkommen. Eine Kopierfunktion erleichtert die Übernahme, die je Variable einzeln durchzuführen ist.
- 2. Ein für die gesamte Unternehmensplanung einheitlicher Variablenwert ist mehrfach je Planungsgebiet für die gleiche Variable zu pflegen. Möchte man dieses Problem umgehen, ist diese global gültige Variable als Exit-Variable anzulegen. In dem dort referenzierten How-to-paper der SAP ist ein Konzept für diese Art von Variablen beschrieben.

Sind Variablen auf Planungsgebietsebene definiert worden, können sie in Planungsebenen, in manuellen Planungslayouts und in den Parametergruppen ausgewählter Planungsfunktionen verwendet werden. In einem Planungspaket können Variablen nicht aufgenommen werden.

Verwendung von Variablen

In Abhängigkeit davon, ob es sich bei dem durch die Variable ersetzten Merkmal um ein zeitabhängiges Merkmal handelt oder nicht, unterscheidet sich wiederum der Funktionsumfang:

#### ▶ Zeitunabhängiges Merkmal

Im Layoutbuilder kann die Variable standardmäßig im Kopfbereich und in der Schlüsselspalte verwendet werden. Um sie auch in der Datenspalte selektieren zu können, ist das Programm UPP\_SET\_VAR\_ON (Transaktion SE38) auszuführen (mit dem Programm UPP\_SET\_VAR\_ OFF wird die Funktion wieder deaktiviert). In der Formel-Fox-Funktion kann die Variable durch Verknüpfung mit der Funktion VARV eingesetzt werden. (siehe auch Abschnitt 4.3.3.7). Die Möglichkeit des Offsets ist nicht gegeben.

#### Zeitabhängiges Merkmal

Die Variable kann im Layoutbuilder in allen Gebieten verwendet werden, d.h. in der Schlüsselspalte, in der Datenspalte und im Kopfbereich. In der Planungsebene und im Planungsparameter der Funktion können *Offsets* verwendet werden. Dazu ist bei der Selektion der Variable im Detailfenster die Variable mit einer Offset-Zahl zu versehen. Im Fall des Merkmals Jahr bedeutet 1 das Folgejahr. Im Fall des Merkmals Periode bedeutet –2 die »Vor-vor-Periode«. In der Formel-Fox-Funktion kann eine solche Variable nachgebildet werden, indem zunächst durch die Funktion VARV der Variablenwert übernommen und durch die Funktion TMVL der Offset gebildet wird.

- Variable anlegen Zum Anlegen einer Variablen im System sind folgende Schritte erforderlich:
	- 1 Wählen Sie die Registerkarte Variablen eines Planungsgebietes.
	- 2 Legen Sie die Variable unter Angabe des technischen und beschreibenden Namens sowie des Variablentyps an.
	- 3 Fügen Sie die Merkmale mit dem Pluszeichen ein und wählen die Textersetzung (Kurz-, Mittel-, Langtext bzw. Merkmalswert) und die Ersetzungsart (Festwert, Benutzerwert, User-Exit, Berechtigung) aus.
	- 4 In Abhängigkeit der gewählten Ersetzungsart wird das Fenster dynamisch angepasst. Beim Festwert sind die Variablenwerte fest vorzugeben. Bei den Benutzerwerten sind einzelne Benutzer zu selektieren. Wird die Eingabe je Benutzer erlaubt (Auswahlbox), müssen Merkmalswerte nicht explizit je Benutzer gepflegt werden. Der Benutzer kann später über Variable setzen (siehe 4a in Abbildung 4.9) seine persönlichen Werte pflegen. Ansonsten ist der Selektionsvorrat vorzugeben. Bei der Wahl des User-Exit ist der Name des zuvor erstellten Funktionsbausteins anzugeben. Ist die Ersetzungsart Berechtigung gewählt worden, entfällt eine weitere Detaileinstellung (diese Ersetzungsart kann nur für den Variablentyp Merkmalswerte angewendet werden).

In den meisten Fällen besteht die Möglichkeit, über die entsprechende Auswahlbox den Benutzer zur Einschränkung der Variable auf einen Merkmalswert (z.B. beim Aufruf eines Planungslayouts) zu zwingen. Wird eine Hierarchievariable angelegt, ist diese Einstellung systemseitig fest vorbelegt.

Problembereiche Abschließend soll dem Leser nicht vorenthalten bleiben, dass der Einsatz von Variablen bei Projekten nicht immer »reibungslos« stattgefunden hat. Allein die Tatsache, dass die Variablen im SEM-BPS unabhängig von den im BW verwendeten Variablen sind, lässt Raum für Akzeptanzprobleme. Mit der im Schlussteil des Buches diskutierten SEM-Version 4.0 soll dieses Defizit behoben werden. Weitere Restriktionen ergeben sich durch die Verwendung von globalen, d.h. allgemein gültigen Variablen sowie der Tatsache, dass in einer Planungsmappe eventuell zweimal die gleiche Variable zu pflegen ist.

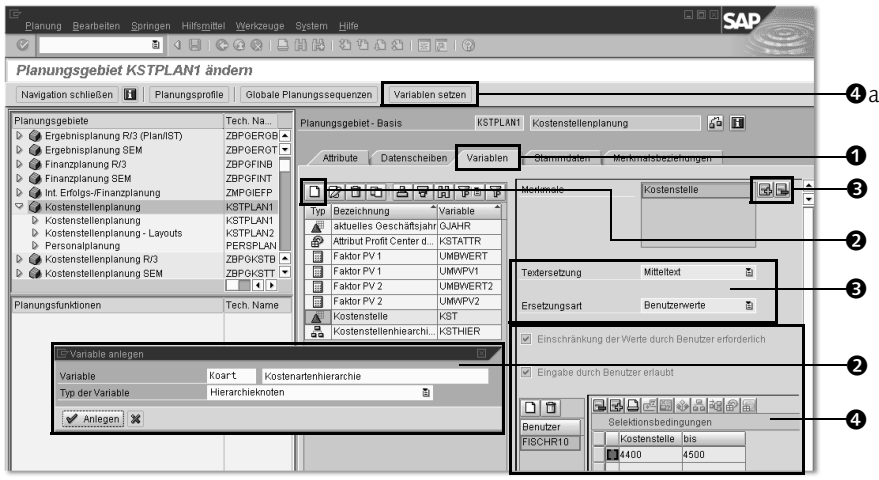

Abbildung 4.9 Einstellung von Variablen

#### 4.3.2.6 Hierarchien

Wie Variablen sind auch Hierarchien eine beliebte Funktionalität, die im Hierarchietypen Rahmen der Planung immer wieder eingesetzt wird. Da es sehr viele Hierarchietypen gibt, die zudem unterschiedliche Kriterien aufweisen, soll Tabelle 4.7 hierzu einen Überblick geben. Insgesamt können vier Typen unterschieden werden, wobei es sich entweder um eine SEM- oder eine BW-Hierarchie handeln kann:

#### 1. SEM-Hierarchie

Dies ist eine Hierarchie, die im Planungslayout angelegt wird. Sie existiert nicht explizit, sondern entsteht dadurch, dass sie verschiedene Merkmale in ein hierarchisches Verhältnis zueinander bringt.

#### 2. BW-Hierarchie mit Textknoten

Dies ist eine im BW angelegte Hierarchie, deren Blätter Ausprägungen eines Merkmals und deren Knoten so genannte *Textknoten* sind, d.h. keinem Merkmal entsprechen. Diese Hierarchie entsteht in der Regel durch die Extraktion von Hierarchien aus dem SAP R/3 in das BW.

#### 3. BW-Hierarchie mit Merkmalsknoten – ein Merkmal

Hierbei handelt es sich um eine im BW angelegte Hierarchie, deren Blätter und Knoten Ausprägungen eines einzigen Merkmales sind.

#### 4. BW-Hierarchie mit Merkmalsknoten – mehrere Merkmale

Dies ist eine im BW angelegte Hierarchie, deren Blätter Ausprägungen eines Merkmals und deren Knoten Ausprägungen anderer Merkmale sind.

| Funktionalität                           | Attributs-<br>beziehung | Hierarchien |                    |                   |                       |
|------------------------------------------|-------------------------|-------------|--------------------|-------------------|-----------------------|
|                                          |                         | <b>SEM</b>  | <b>BW</b>          |                   |                       |
|                                          |                         | (1)         | <b>Text</b><br>(2) | 1 Merk-<br>mal(3) | >1 Merk-<br>mal $(4)$ |
| Verwendbarkeit im<br>Planungslayout      | $\times$                | $\times$    |                    |                   | X                     |
| Verwendbarkeit in<br><b>BW-Berichten</b> | $\times$                |             | $\times$           | $\times$          | $\times$              |
| Bebuchbarkeit der<br>Knoten              | $\times$                | $\times$    |                    |                   | $\times$              |
| Top-down-Planung                         | $\times$                | $\times$    |                    | (X)               | $\times$              |
| Bottom-up-Planung                        | $\times$                | $\times$    |                    |                   | $\times$              |
| Top-down-Verteilung                      | $\times$                | $\times$    |                    |                   | $\times$              |
| Übernahme Hierar-<br>chie aus R/3        | $\times$                |             | $\times$           | (X)               | (X)                   |
| Systemübergreifen-<br>der Transport      | X                       | $\times$    | (X)                | (X)               | (X)                   |

Tabelle 4.7 Hierarchietypen und ihre Einsatzmöglichkeiten

#### Einsatzmöglichkeiten bzw. Grenzen

Der Tabelle kann entnommen werden, dass die SEM- und die BW-Hierarchie, die auf mehreren Merkmalen basieren, die vorteilhaftesten Varianten sind. Dennoch weisen beide wesentliche Restriktionen auf. Beide Hierarchien sind originär im BW/SEM-System zu pflegen. Liegt ein integriertes Planungsszenario mit dem SAP R/3-System vor, führt dies zur redundanten Hierarchiepflege in beiden Systemen (z.B. für die Kostenstellen-Standardhierarchie). Im Fall der BW-Hierarchie kommt hinzu, dass sie sich nicht transportieren lässt, d.h., sie ist in jedem System anzulegen und später zu pflegen. Die SEM-Hierarchie kann wiederum nicht in BW-Queries genutzt werden, da sie faktisch im System nicht existiert (sondern nur implizit im Planungslayout zustande kommt). Berücksichtigt man verschiedene (Hilfs-)Lösungen (in der Tabelle als geklammertes X dargestellt), scheint die BW-Hierarchie basierend auf mehreren Merkmalen die optimale Lösung darzustellen. Das Transportproblem kann dadurch gelöst werden, dass man die Hierarchie in einer gesonderten Datei pflegt und sie von dort aus in die verschiedenen Systeme lädt. Für die fehlende Übernahmemöglichkeit aus dem R/3 wird folgende Lösung angeboten:

- 1. Extrahieren Sie die Hierarchie wie gewohnt aus dem R/3 ins BW. Die Hierarchie liegt dann mit Textknoten vom Typ 0HIERNODE vor.
- 2. Selektieren Sie das Merkmal (im Änderungsmodus), zu dem die Hierarchie ins BW extrahiert worden ist. Von dort aus springen Sie in die Tabelle ab, in der die Stammdaten zur Hierarchie hinterlegt sind.
- 3. Exportieren Sie die Hierarchie in Excel.
- 4. Tauschern Sie in Excel die Textknoten mit den Ausprägungen der gewünschten Knotenmerkmale aus.
- 5. Speichern Sie das Ergebnis wie gewöhnlich als CSV-Datei ab und laden es ins BW. Gleichzeitig steht damit auch die Datei zur Verfügung, die das Transportproblem löst.
- 6. Diesen Vorgang sollten Sie automatisieren, damit Änderungen später schnell überarbeitet werden können.

Abschließend soll im Zusammenhang mit der Tabelle kurz auf die BW-Hierarchie mit einem Merkmal eingegangen werden, da sie besonders vorsichtig im SEM-BPS einzusetzen ist. Dadurch, dass Knoten und Blätter der Hierarchie Ausprägungen des gleichen Merkmales sind, kann die Verteilungsfunktion nicht eingesetzt werden (da diese zwei unterschiedliche Merkmale in einer Hierarchiebeziehung voraussetzt; siehe Abschnitt 4.3.3). Außerdem ist darauf zu achten, dass die Merkmalsausprägung eines Knotens nie bebucht wird, sondern es ist eine (Dummy-)Merkmalsausprägung anzulegen, die dem Knoten entspricht, jedoch auf einer Hierarchiestufe darunter aufgeführt wird. Diese (Dummy-)Ausprägung trägt dann den Differenzbetrag zwischen dem für den Knoten gedachten Gesamtwert und der Summe aus den Blättern darunter. Beispiel: Die Produktgruppe »Milchprodukte« umfasst die Produkte Milch (50GE) und Joghurt (100GE). Als Summe für die Milchprodukte ergeben sich 150GE. Möchte man den Betrag für die Gruppe um 30GE erhöhen, ist dies nur möglich, wenn man ein Dummyprodukt »Milchprodukte« mit 30GE anlegt und es der Produktgruppe unterordnet, sodass sich die gewünschten 180GE ergeben. Soll nun der Differenzbetrag von 30GE verteilt werden, ist dies nur mithilfe der Allokationsfunktion möglich. Gleichzeitig entfällt aufgrund des einen Merkmals auch die Funktion der Bottom-up-Planung.

In der Übersichtstabelle sind im Rahmen der Funktionalitäten die Begriffe *Top-down-* und *Bottom-up-Planung* gefallen, die es zu klären gilt (die Verteilungsfunktion wird im Rahmen der Funktionen ausführlich erläutert). Beide Funktionen sind Teil der manuellen Planung und werden dort im Layoutbuilder alternativ eingestellt. Ruft man das Planungslayout auf,

BW-Hierarchie mit einem Merkmal

Top-down- vs. Bottom-up-Planung

**Transformation** von Hierarchien werden zusätzlich zu den Knoten und Blättern der Hierarchie so genannte *Differenzenzeilen* je Knoten angezeigt. Sie tragen die gleiche Merkmalskombination wie der Knoten (Produktgruppe), sind aber keinem Merkmalswert der darunter liegenden Merkmale (Produkte) zugeordnet. Dafür tragen sie die Merkmalsausprägung # für »nicht zugeordnet«. Die Differenzenzeile ist nicht eingabebereit. Die Einstellung Top-down oder Bottom-up führt zu folgenden Szenarien:

- Wird die Knotensumme (Produktgruppe) im Sinne einer Budgeterhöhung heraufgesetzt, wird die Differenz zu den bereits auf den Blättern (Produktebene) geplanten Werte in die Differenzenzeile fortgeschrieben und steht zur Top-down-Verteilung bereit.
- Wird hingegen der Wert auf den Blättern (d.h. für die Produkte) erhöht, wird im Falle der Top-down-Planung wiederum die Differenz – diesmal zur bestehenden Knotensumme – in die Differenzenzeile fortgeschrieben. Die Knotensumme bleibt folglich von der Änderung unberührt. Dagegen wird im Fall der Bottom-up-Planung die entstandene Differenz direkt an die Knotensumme übergeben, die sich damit erhöht. Die Differenzenzeile bleibt folglich davon unberührt.

Abschließend sind folgende Aspekte bei der Verwendung von Hierarchien zu berücksichtigen:

- Hierarchische Beziehungen können über Hierarchien entstehen oder über Attribute abgebildet werden. Nutzt man die Attributsbeziehung, ändert sich an dem dargestellten Funktionsumfang nichts.
- Um sicherzustellen, dass Plandaten, die über eine im Planungslayout verwendete Hierarchie eingegeben werden, auch mit allen Merkmalsausprägungen entlang der Hierarchie gebucht werden, sind die in Abschnitt 4.3.2.1 beschriebenen Merkmalsableitungen in dem Basis-Planungsgebiet einzurichten. Geschieht dies nicht, würde man – bezogen auf das vorangegangene Beispiel – nur die Ausprägung »Milch«, jedoch nicht die Ausprägung »Milchprodukte« im Datensatz der Faktentabelle wiederfinden.
- Wenn man eine BW-Hierarchie in den Planungslayouts verwenden und dazu zusätzlich die Merkmalsableitung nutzen möchte, sind folgende Punkte zu beachten:
	- Es dürfen keine »Schwesterknoten« auf der obersten Hierarchieebene angelegt werden (in SEM ist dann die Eindeutigkeit der Hierarchie nicht mehr gegeben). Diese Aussage ist allgemein gültig.

Hinweise zur Verwendung von Hierarchien

 Es müssen immer alle Hierarchieebenen durchgängig angelegt werden, d.h., das Basismerkmal darf nur auf unterster Ebene der Hierarchie zugeordnet werden. Dies trifft nur dann zu, wenn die Merkmalsableitung eingesetzt wird, da sie schrittweise alle Ableitungsbeziehungen durchläuft.

#### 4.3.2.7 Weitere Funktionalitäten: Speicher-, Sperr- und Päckchenkonzept

#### Speicherkonzept

Betrachtet man das *Speicherkonzept*, sind zunächst zwei Dimensionen voneinander abzugrenzen: der *physische Speicherort* (Aufbau) und die *Datenverarbeitung* (Ablauf).

Physischer Speicherort Mit Bezug zum physischen Speicherort sind nachstehende Bereiche zu unterscheiden:

#### Stamm- und Bewegungsdaten

Sie werden im BW in Stammdatentabellen oder in Faktentabellen (Bewegungsdaten) gespeichert.

#### Planungsobjekte des BPS

Sie werden in speziell dafür vorgesehenen Tabellen des BPS gespeichert.

#### Planungsobjekte anderer Applikationen

Sie werden in den jeweiligen Applikationen, d.h. beispielsweise in Powersim oder in Excel gespeichert.

Mit Blick auf die Datenverarbeitung sind zwei Stufen der Speicherung zu Datenpuffer differenzieren:

#### Zwischenspeichern im Puffer

Alle während einer Planungssitzung veränderten Daten werden zunächst in einem Puffer zwischengespeichert. Dies betrifft sowohl über Planungsfunktionen veränderte oder neu eingegebene Bewegungsdaten als auch das Anlegen oder Verändern von Planungsobjekten. Über die Funktion Planung · Sichern Modell kann erreicht werden, dass nur die Planungsobjekte final gespeichert werden. Die Bewegungsdaten bleiben hingegen im Puffer. Dies eröffnet die Möglichkeit, Planungsfunktionen testweise auszuführen, ohne die Daten jedes Mal speichern zu müssen. Auf diese Weise kann man auch Planungssequenzen manuell nachvollziehen, da nur der letzte Status veränderter Daten gespeichert wird.

#### Dauerhaft speichern

Durch das Ausführen der klassischen Speicherfunktion werden die Daten in den jeweiligen physischen Speicherorten dauerhaft gespeichert.

#### Sperrkonzept

Objekte sperren Zwei Bereiche sind im Rahmen des Sperrkonzepts zu unterscheiden:

#### ▶ Sperre auf Planungsobjekte

Die *Sperre auf Planungsobjekte* wird immer dann aktiviert, wenn Planungsobjekte geändert werden. Ändert man beispielsweise Objekte einer Planungsebene, ist die komplette Planungsebene für andere Benutzer gesperrt. Von dieser Regel sind Ad-hoc-Pakete ausgenommen. Möchte man diese Sperre umgehen, ist in den Benutzerparametern folgender Ausdruck zu pflegen: SEM\_BPS\_SAVE\_UNLOCK, ausgeprägt mit dem Wert X.

#### Bewegungsdaten ▶ Sperre auf Bewegungsdaten

sperren

Die *Sperre auf Bewegungsdaten* erfolgt aufgrund der Selektion eines Planungspaketes. Alle Bewegungsdaten, die mit den in dem Planungspaket selektierten Merkmalen in Verbindung stehen, werden gegen Änderungen gesperrt. Sind hingegen die Merkmale durch Ausprägungen eingeschränkt worden, reduzieren sich die gesperrten Bewegungsdaten entsprechend. Daher ist es im Rahmen der Modellierung u.a. wichtig, die Pakete möglichst genau zu »schnüren«. Eine Ausnahme stellt die Selektion eines Intervalls dar: aus der Sicht des Sperrkonzeptes wird die Verwendung eines Intervalles so behandelt, als ob keine Selektion stattgefunden hätte, d.h., alle Ausprägungen des Merkmals werden gesperrt. Das Problem lässt sich dadurch aufheben, dass die einzelnen Ausprägungen des Intervalls einzeln im Paket oder in der Ebene selektiert werden. Referenzdaten, die außerhalb der Paketselektion liegen, führen nicht zur Datensperre, da beim Ausführen der Funktion Referenzdaten lediglich gelesen werden. Dies gilt auch für die Kopierfunktion, wenn die Daten, die als Kopiervorlage selektiert werden sollen, nicht in die Paketselektion mit aufgenommen werden. Sie werden dann als Referenzwerte interpretiert und führen somit nicht zur Sperre. Für Planungslayouts ist zu beachten, dass alle in einem Layout selektierten Daten ungeachtet der Paketselektion zu einem Sperreintrag führen. Dies gilt auch für Vergleichsspalten (d.h. im Layout nicht eingabebereite Spalten).

Sperrkonzept aufheben

- Möchte man dieses Sperrkonzept umgehen, ist in den Benutzerparametern der folgende Ausdruck zu pflegen: SEM\_BPS\_NO\_LOCK, ausgeprägt mit dem Wert X. Damit wird auch gleichzeitig das Sperrkonzept auf Planungsobjekte aufgehoben. Diese Einstellung kann zu schwerwiegenden Inkonsistenzen führen und sollte daher nur in der Entwicklungs- und Testphase genutzt werden.
- Abschließend ist auf den OSS-Hinweis 374115 zu verweisen, der verschiedene Beispiele zum Sperrkonzept anführt.

#### Päckchenkonzept

Das Päckchenkonzept besagt, dass Planungsfunktionen in Abhängigkeit der Anzahl gebildeter Päckchen aufgerufen werden. Dabei gilt, dass die Planungsfunktion je Päckchen aufgerufen und durchgeführt wird.

Ein Päckchen ergibt sich aus den Merkmalswerten der Merkmale, die nicht in der Planungsfunktion als zu ändernde Merkmale (siehe dazu Details in Abschnitt 4.3.3) selektiert worden sind. Dies bedeutet, dass alle Datensätze einer Faktentabelle, die für diese Merkmale identische Merkmalsausprägungen aufweisen, jeweils zu einem Päckchen »geschnürt« werden. Dadurch ergeben sich zwei extreme Szenarien: Wurde kein Merkmal als zu änderndes Merkmal aufgenommen, entspricht jeder Datensatz der Faktentabelle einem Päckchen. Wurden hingegen alle Merkmale in die zu ändernden Merkmale aufgenommen, ergibt sich ein (großes) Paket.

#### 4.3.2.8 Sonderfunktionen für Merkmale

In diesem Abschnitt werden drei Sonderfunktionen beschrieben, die im Zusammenhang mit Merkmalen zu berücksichtigen sind. Abgesehen von dem Merkmal Planungsgebiet, das bei der Nutzung von Multi-Planungsgebieten vom System automatisch generiert und in jeder Planungsebene automatisch selektiert wird (siehe Abschnitt »Planungsgebiet«), bleiben die folgenden Bereiche:

- Merkmal Kennzahlenname
- Merkmal Planposition (0SEM\_POSIT) in Verbindung mit dem InfoObjekt 0MEASURE
- Merkmalsausprägung # nicht zugeordnet
- ▶ Verwendung von Attributen

#### Merkmal »Kennzahlenname«

Das Merkmal Kennzahlenname wird wie das Merkmal Planungsgebiet generisch vom System angelegt. Es entspricht einem Merkmal für Kennzahlen, d.h., die Selektion der Ausprägungen, die man auf der Basis dieses Merkmals erhält, sind Kennzahlen. Das Merkmal wird häufig in Funktionen verwendet, insbesondere im Rahmen der Formel-Fox-Funktion, da es den Einsatz von Kennzahlen zur Berechnung ermöglicht.

#### Merkmal »Planposition«

Mit dem Merkmal Planposition (InfoObjekt OSEM\_POSIT) besteht die Möglichkeit, ein InfoObjekt vom Typ Merkmal mit Kennzahlen zu verbinden, die als Kennzahlen im Measure Builder im SEM-CPM angelegt worden sind und dort über das InfoObjekt 0MEASURE verwaltet werden. Dies bedeutet im Einzelnen, dass die Merkmalsausprägung des Merkmals Planposition nicht wie gewöhnlich ein »normaler« Merkmalswert ist, sondern eine Kennzahl aus dem Measure Builder. Wenn man nun versucht, die Stammdaten eines solchen Merkmales zu pflegen (über den Absprung aus dem Planungsgebiet bzw. direkt im BW, Transaktion RSA12), springt man direkt in die Pflege der Kennzahlen im Measure Builder. Es wird darauf hingewiesen, dass dieses Merkmal nur dann interessant ist, wenn später auch Funktionen des SEM-CPM, d.h. beispielsweise der Kennzahlenbaum oder die *Balanced Scorecard* genutzt werden sollen.

#### Merkmalsausprägung »# – nicht zugeordnet«

Die Ausprägung # – nicht zugeordnet eines beliebigen Merkmals bedeutet, dass für das Merkmal in der Faktentabelle kein Eintrag vorhanden ist. Sie ist folglich als Initialwert zu verstehen, wobei man sie aus der Sicht des SEM am besten als feste Merkmalsausprägung interpretieren sollte, d.h., wenn man einen InfoCube mit drei Merkmalen hat, von denen in den Datensätzen der Faktentabelle zwei Merkmale immer initial sind, und eine Planungsebene wählt, die alle drei Merkmale enthält, werden die Datensätze der Faktentabelle nur dann gefunden, wenn keine Einschränkung der Merkmalsausprägungen in der Planungsebene vorgenommen worden ist. Sind hingegen die Merkmale eingeschränkt worden, so muss die Ausprägung # für die entsprechenden initialen Merkmale mit aufgenommen werden, anderenfalls werden die Datensätze nicht selektiert. Während dieser Fall noch nachvollziehbar ist – denn hier wurde eine gezielte Werteeinschränkung vorgenommen – kann es für den Fall der Referenzdaten, z.B. im Rahmen der Verteilungsfunktion (siehe Abschnitt 4.3.3.5), ganz anders aussehen: Wird hier ein Merkmal nicht ausgeprägt, weil der Referenzwert in der Faktentabelle an dieser Stelle initial ist (d.h. gleiche Logik wie oben mit der Planungsebene), wird der Wert dennoch nicht gefunden. Die Ausprägung # ist an dieser Stelle explizit mitzugeben. Dem System wird damit gewissermaßen mitgeteilt: »Suche in der Faktentabelle nach einem Datensatz, der für das selektierte Merkmal keine Ausprägung hat, also initial ist.« Die gleiche Logik ist für die Selektion von Datensätzen über Attribute anzuwenden.

Während bisher die Aussage getroffen wurde, dass über die Ausprägung # Werte selektiert werden können, die für das entsprechende Merkmal initial sind, gilt auch der Umkehrschluss, dass Werte, die nicht initial sind, durch die Selektion mit # ignoriert werden.

In Verbindung mit der manuellen Planung ist diese Merkmalsausprägung für alle Merkmale relevant, die Teil einer in dem Layout abgebildeten Hierarchie sind. Sie ist daher entweder in der Planungsebene oder im Paket mit aufzunehmen.

#### Attribut

In Bezug auf die Verwendung der Attribute ist zunächst festzuhalten, dass diese im SEM-BPS inzwischen durchgängig genutzt werden können, d.h. sowohl in den Planungsebenen und Planungspaketen als auch in den Planungsfunktionen. Da die Verwendung der Attribute im Sinne einer Einschränkung auf der Planungsebene oder im Paket jedoch nicht immer sofort nachvollziehbar ist, wird die Funktionsweise kurz erläutert. Werden die Merkmalswerte durch Vorgabe eines bzw. mehrerer Attributwerte eingeschränkt, sind alle weiteren Attribute des Merkmals zu berücksichtigen, indem für sie der maximal selektierbare Wertebereich als Intervall hinterlegt wird. Soll z.B. das Merkmal Kostenstelle über das Attribut Kostenstellenart eingeschränkt werden, in dem nur die Hilfskostenstellen als Ergebnis wiedergegeben werden sollen, ist der entsprechende Attributwert für die Hilfskostenstellenart zu hinterlegen und für alle weiteren Attribute – wie z.B. das Profit Center, den Verantwortlichen usw. – das maximal selektierbar Intervall zu pflegen, d.h. von # bis 9999 (für numerische Werte) bzw. bis ZZZZ (für alphanumerische Werte). Dabei wird die Anzahl der neuen bzw. Z von der Anzahl der für das Merkmal hinterlegten Stellen abhängig sein. Hält man diese Einstellung nicht ein, wird das System keine Werte selektieren. In diesem Fall wird ein leeres Feld als fehlender Eintrag interpretiert und nicht wie sonst in der Planungsebene üblich als offenes Intervall.

### 4.3.3 Funktionen

Betrachtet man das SEM-BPS als Ganzes, können die Planungsfunktionen als »Herzstück« der Planungssoftware bezeichnet werden. Ohne Planungs-